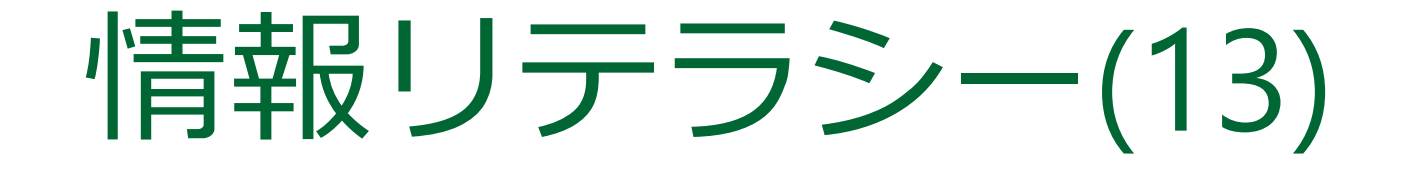

# 教室の後方3列への着席 を禁止します

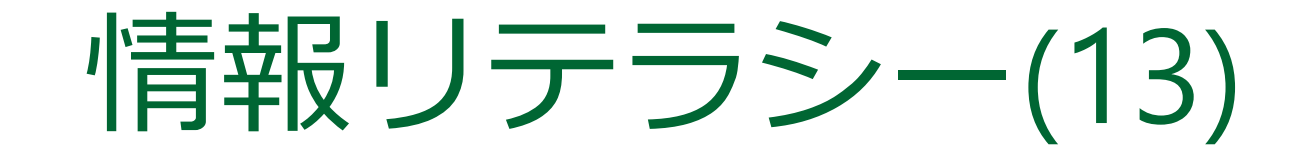

2017年度前期 九州産業大学理工学部

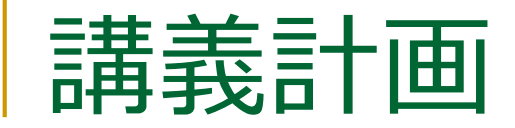

■ 第8回(2017/ 5/30) □ デジタル情報の利用 (1) ■ 第9回 (2017/6/6) □ デジタル情報の利用 (2) ■ 第10回 (2017/ 6/13) □ 資料の作成 (1) ■ 第11回 (2017/ 6/20) □ 資料の作成 (2)

■ 第12回(2017/ 6/27) □ ウェブページ作成 (1) ■ 第13回 (2017/ 7/ 4) ◆ □ ウェブページ作成 (2) ■第14回 (2017/ 7/11) □ ウェブページ作成 (3) ■ 第15回 (2017/ 7/18) まとめ ● いまココ

ウェブページ作成(2)

自己紹介ページを作ろう

### HTMLの書き方

- 文書の構造(構成要素)を、HTMLの要素としてマークアップ(印付け)
- 文書の構造の例
	- タイトル
	- 作者
	- □ 段落
	- □ 列挙(箇条書き)
	- 引用
- ブラウザが、その構造を見やすく表示
- 見栄えはスタイルシート(CSS)で指定

### HTMLの要素

- 要素は、開始タグ・内容・終了タグ で構成 <要素> が開始タグ、</要素> が終了タグ ■ <title>, </title>, <p>, <ul>など □ 終了タグを省略できるものもある p要素、li要素など □ 内容がないもの (空要素) もある
	- img要素、hr要素など

作成する自己紹介ページのサンプル

#### ■ 各自でこのような自己紹介 ページを作成

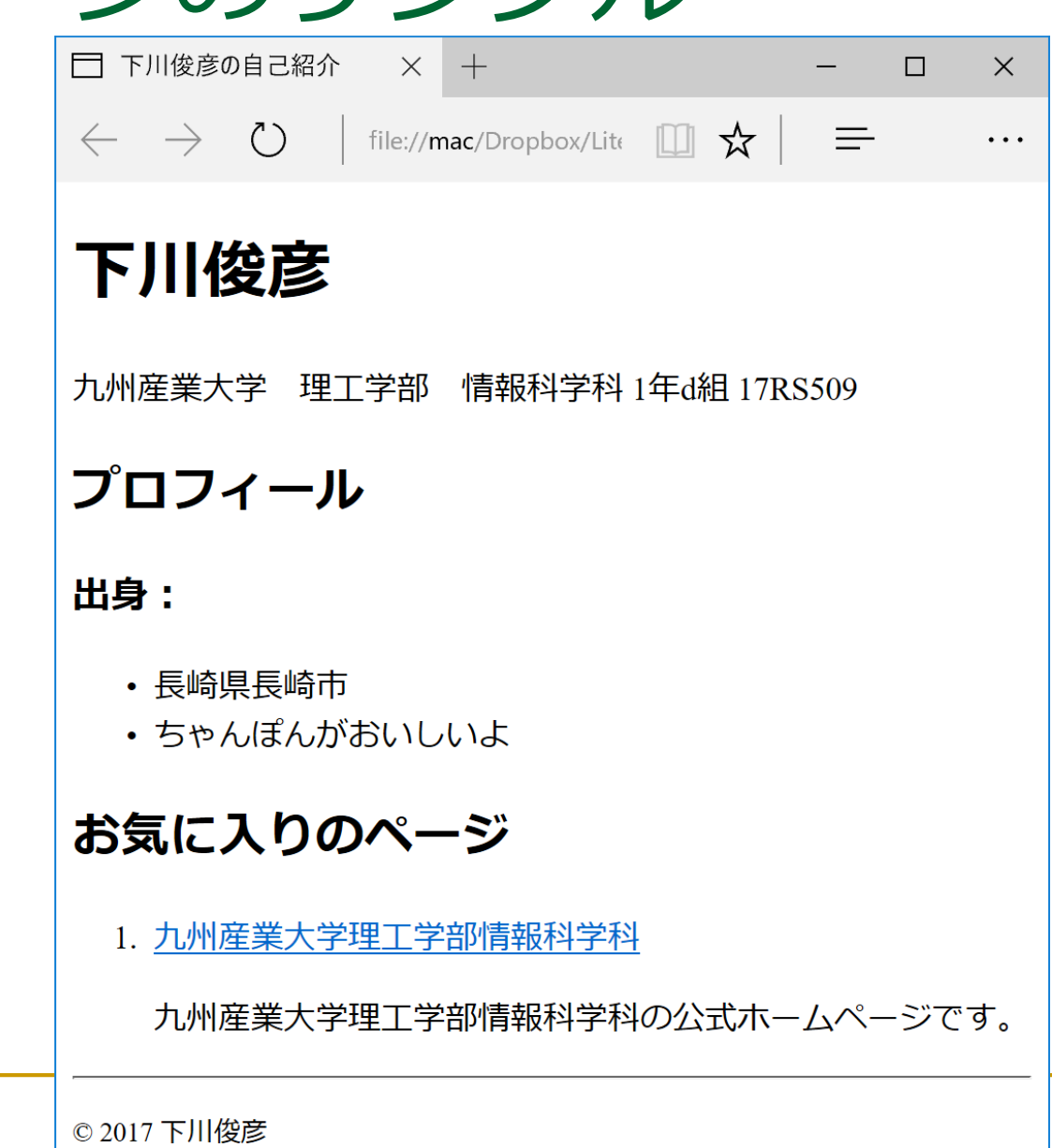

サンプルウェブページの実体

<!DOCTYPE html> <html lang="ja"> <head> <meta charset="UTF-8"> <title>下川俊彦の自己紹介</title> </head>  $$ <h1>下川俊彦</h1> <p>九州産業大学 理工学部 情報科学科 1年d組 17RS509</p> <h2>プロフィール</h2> <h3>出身:</h3>  $<$ ul $>$ <li>長崎県長崎市</li> <li>ちゃんぽんがおいしいよ</li>  $\langle$ /ul $\rangle$ <h2>お気に入りのページ</h2>  $\langle$  ol $>$ <li><a href="http://welcome.is.kyusan-u.ac.jp/">九州産業大学理工学部情報科学科</a> <p>九州産業大学理工学部情報科学科の公式ホームページです。</p></li>  $\langle$ ol $>$  $<$ hr $>$ 

```
<p><small>&copy; 2017 下川俊彦</small></p>
```
</body>

</html>

# まずは、ウェブページ保存用フォルダの作成

1. フォルダを開く

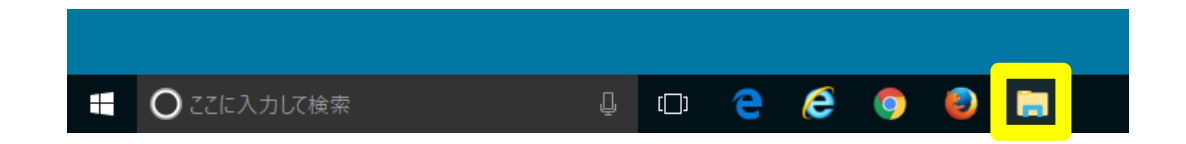

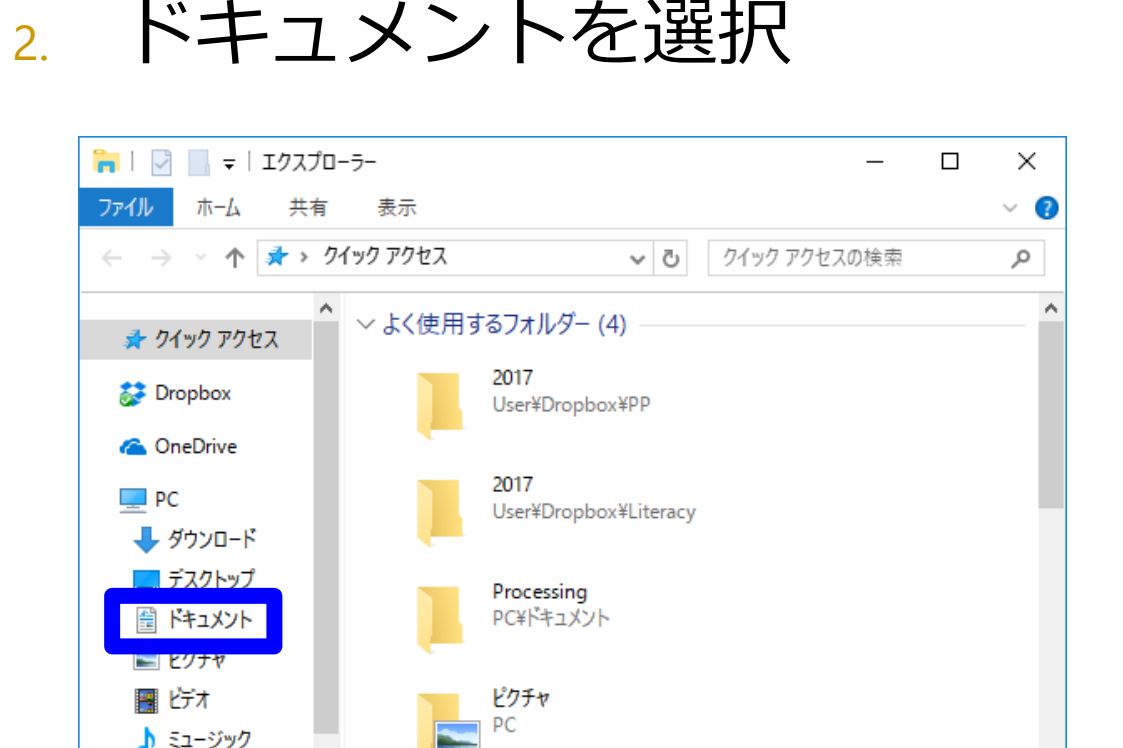

↓ ∨ 最近使用したファイル (20)

**も ローカル ディスク (C)** 

■ ネットワーク

24 個の項目

胆 回

フォルダの作成(続き)

#### 3. 右クリックで[新規作成]→ [フォルダー]

2017/05/30 9:23 フォルダー(F) .docx 2017/06/13 12:20 **CI VETPUVNSI** ATOKで学習する(A) **A** Microsoft Access Database 表示(V) Animate ActionScript (AS) ファイル 並べ替え(O) □ 連絡先 グループで表示(P) Microsoft Access Database 最新の情報に更新(E) Wolfram Notebook 操 OpenDocument 図形描画 ß. このフォルダーのカスタマイズ(F)... B OpenDocument プレゼンテーション 貼り付け(P) 剾 OpenDocument 表計算 ショートカットの貼り付け(S) ₿ OpenDocument テキスト #有(H) **o** Microsoft Publisher Document 図 テキストドキュメント 新規作成(X) プロハテイ(R)

**4. フォルダ名を webpages に** 

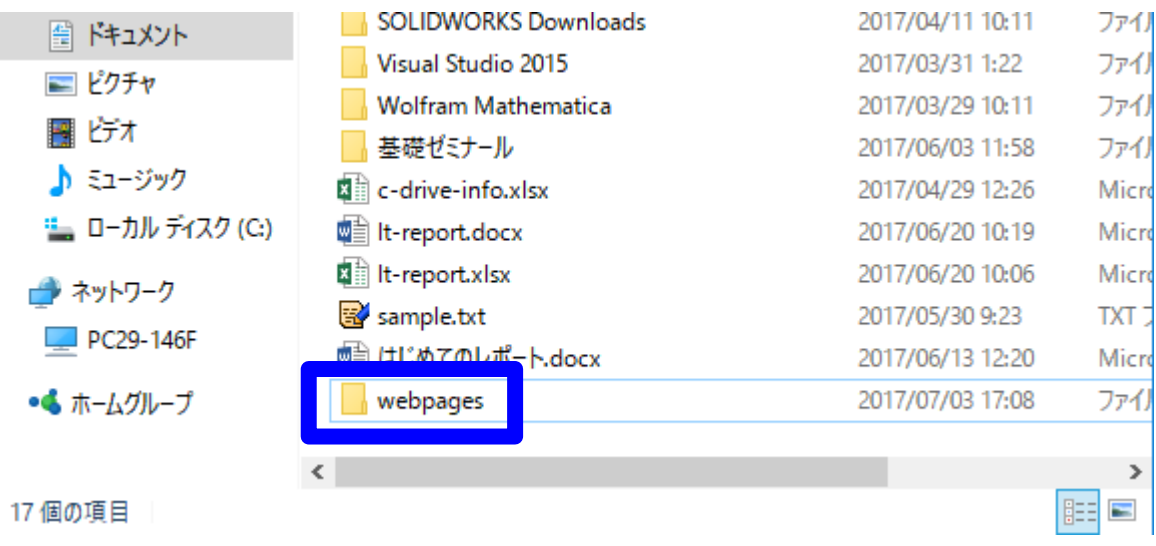

### エディタを起動

#### ■ TeraPad を起動

 「ファイル(F)」→ 「文字/改行コード指定保存(K)…」

 「文字コード」は「UTF-8N」 ■ 「名前を付けて保存」 ■ 「OK」をクリック

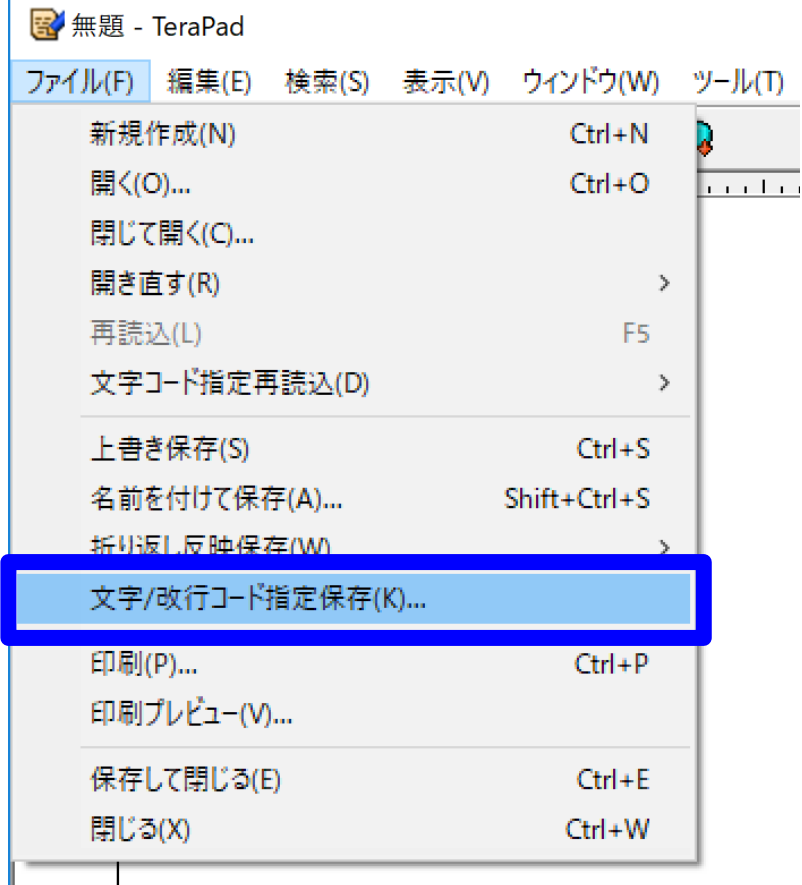

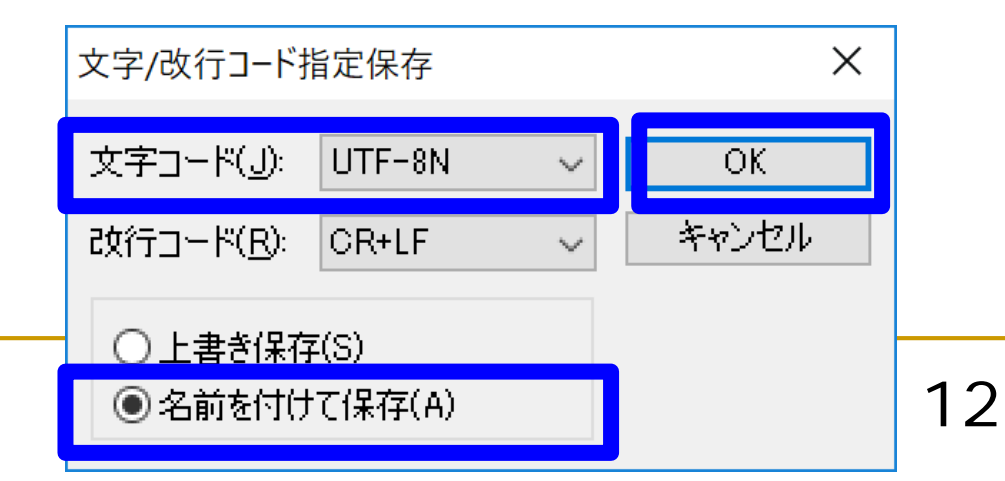

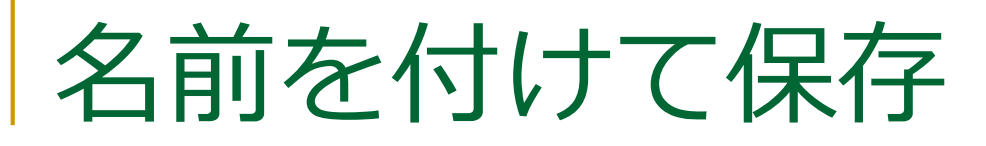

 [ライブラリ]→ [ドキュメント]→ [webpages]→ index.html

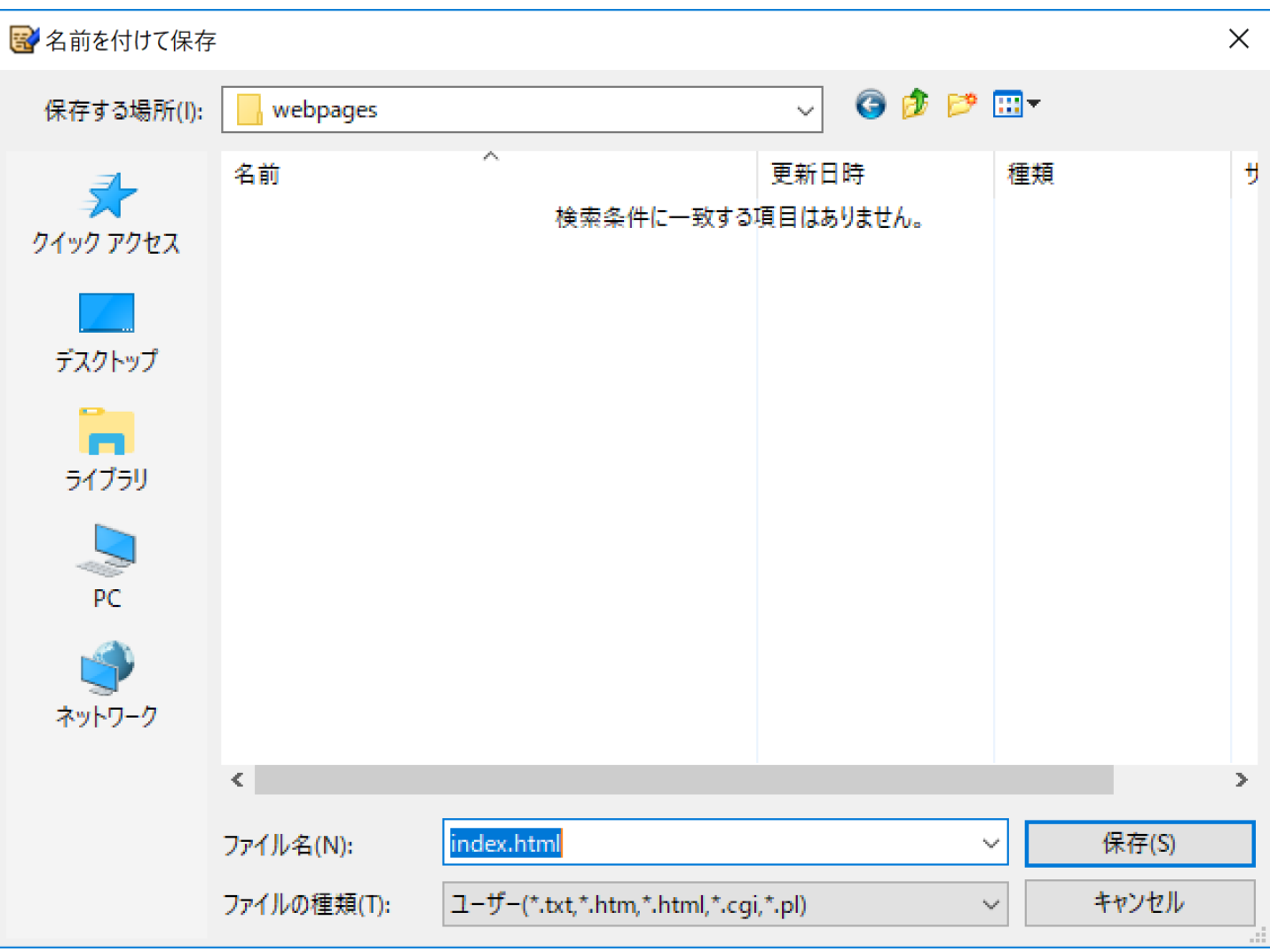

テキストで書いてみる

- 今回の授業で使う例文
- TeraPad を起動

下川俊彦 九州産業大学 理工学部 情報科学科 1年d組 17RS509 プロフィール 出身: ・長崎県長崎市 ・ちゃんぽんがおいしいよ お気に入りのページ 1.九州産業大学理工学部情報科学科 九州産業大学理工学部情報科学科の公式ホームページです。 ----------- (c) 2017 下川俊彦

### ブラウザで表示させてみる(0)

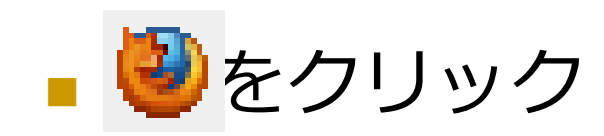

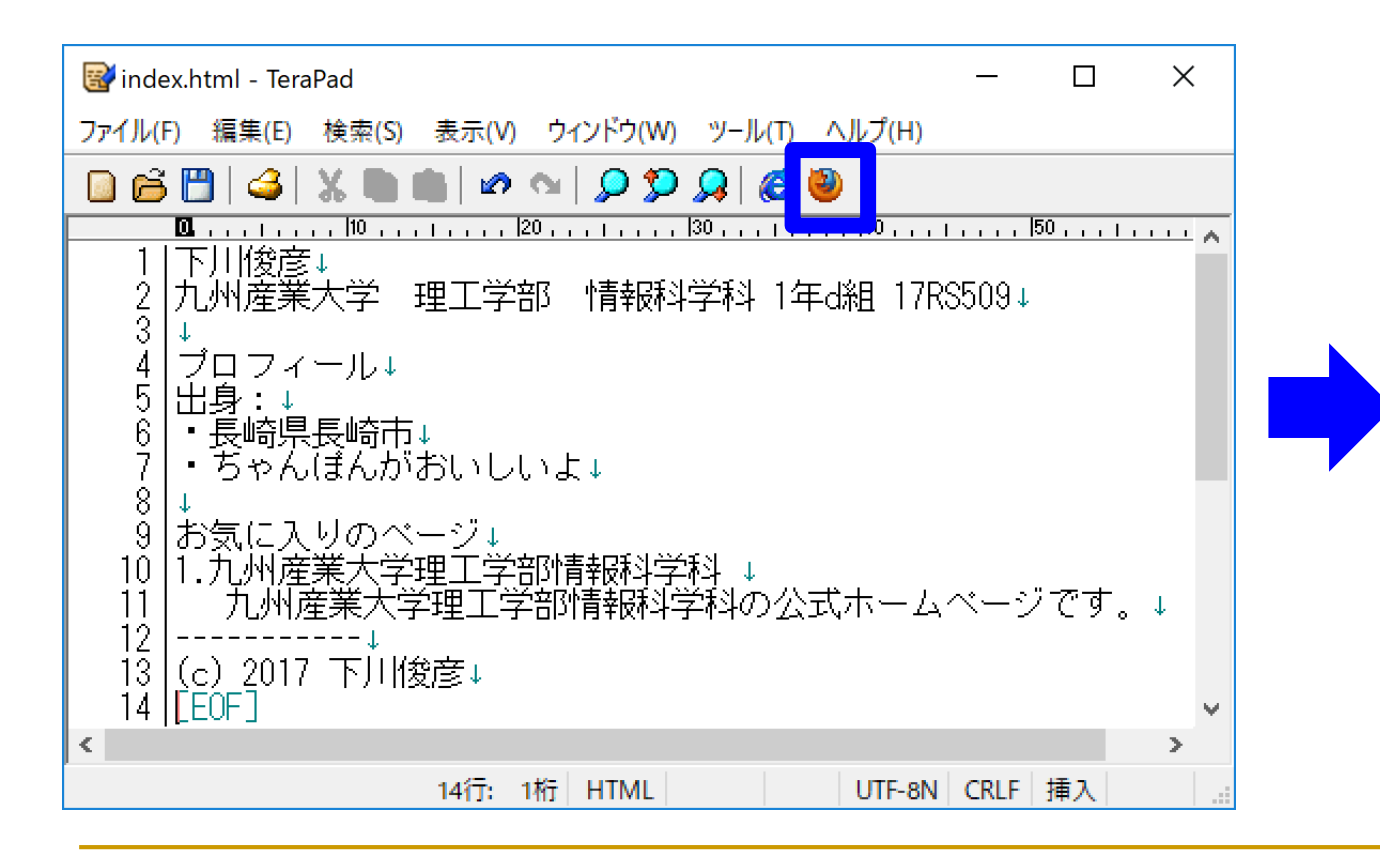

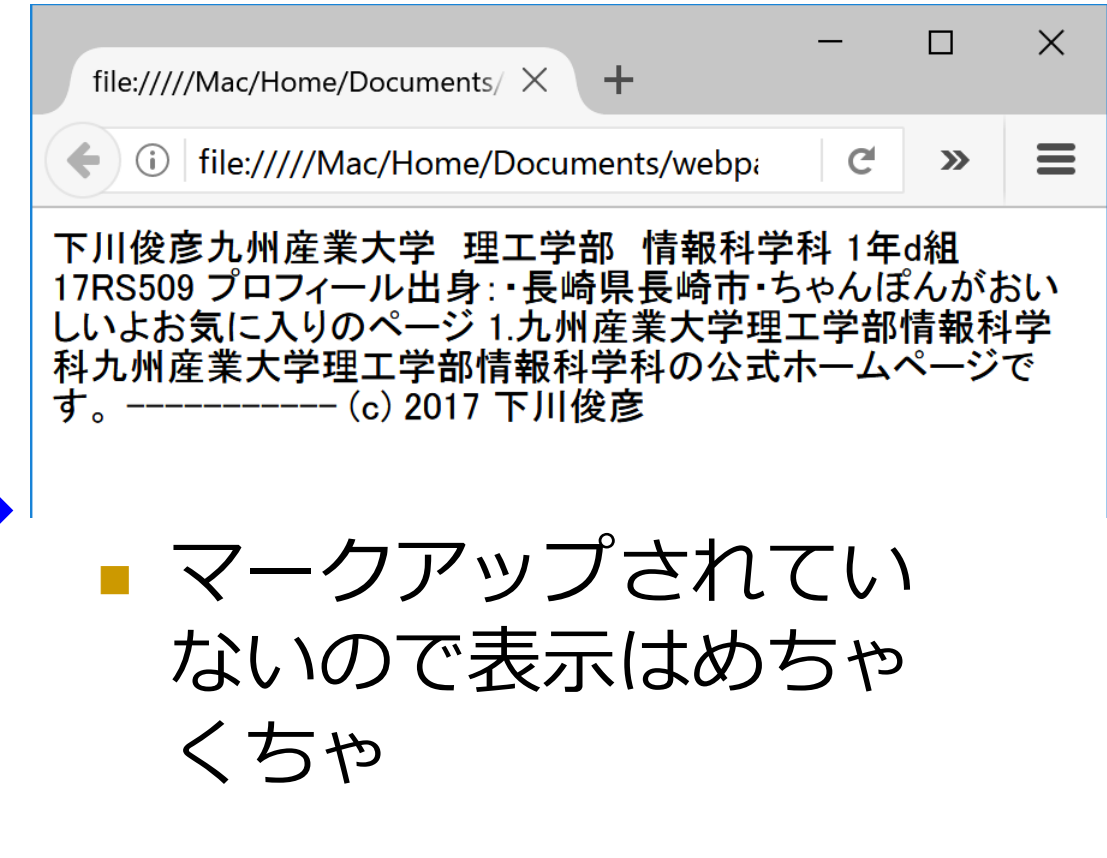

### HTML文書の基本構成

- DOCTYPE宣言で始まる
- ヘッダと本体で構成
- ヘッダはhead要素に書く
- 本体はbody要素に書く
- 全体がhtml要素
- ヘッダに文書の説明を記述 □ タイトルはヘッダの中
- 本体は文書本文を記述

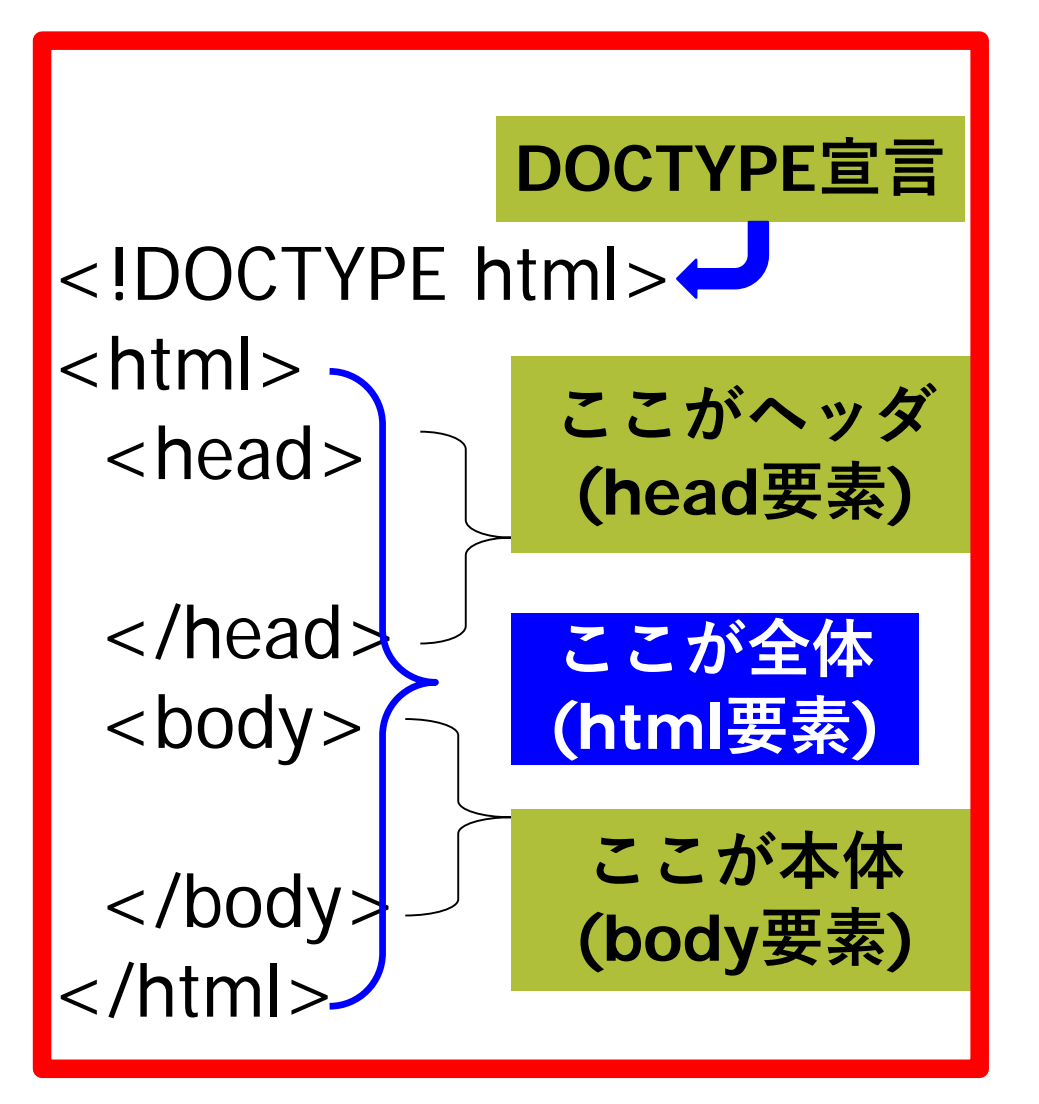

# DOCTYPE宣言

- HTMLでは先頭行に記述するのが正式
- その文章がどの版のHTMLかを明示
- **HTML5** 
	- <!DOCTYPE html>
- **HTML 4.01 Strict** 
	- <!DOCTYPE HTML PUBLIC "-//W3C//DTD HTML 4.01//EN">
- **XHTML 1.1 Strict** 
	- <!DOCTYPE html PUBLIC "-//W3C//DTD XHTML 1.1//EN" "http://www.w3.org/TR/xhtml11/DTD/xhtml11.dtd">

マークアップしてみる (1)

**<!DOCTYPE html>**

**<html >**

**<head>**

**</head>**

**<body>**

下川俊彦

九州産業大学 理工学部 情報科学科 1年d組 17RS509

プロフィール

出身:

- ・長崎県長崎市
- ・ちゃんぽんがおいしいよ

お気に入りのページ

1.九州産業大学理工学部情報科学科

九州産業大学理工学部情報科学科の公式ホームページです。

----------- (c) 2017 下川俊彦 **</body> </html>** 18

# ブラウザで表示させてみる(1)

### ■ 文章構造は、まだ全く指示されていない ■ 表示は変化なし

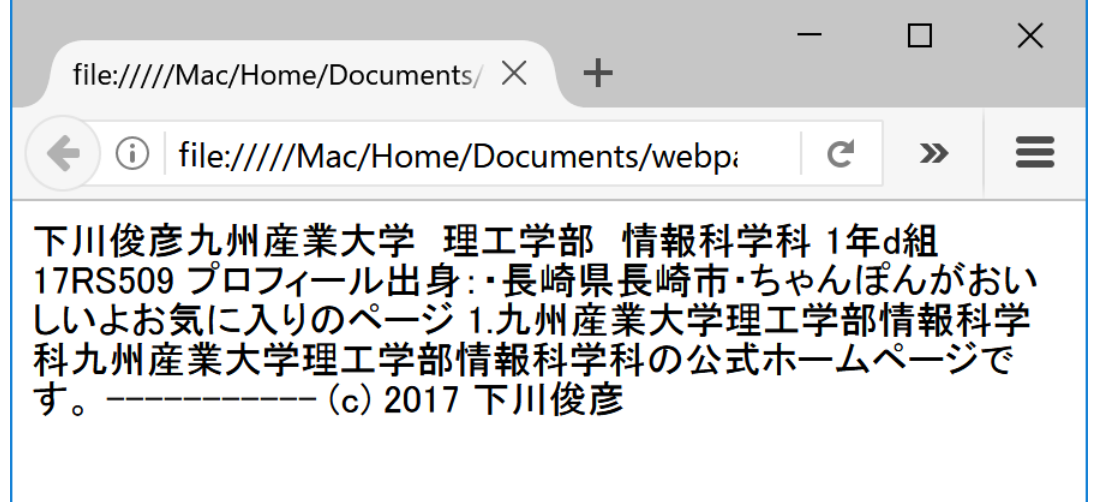

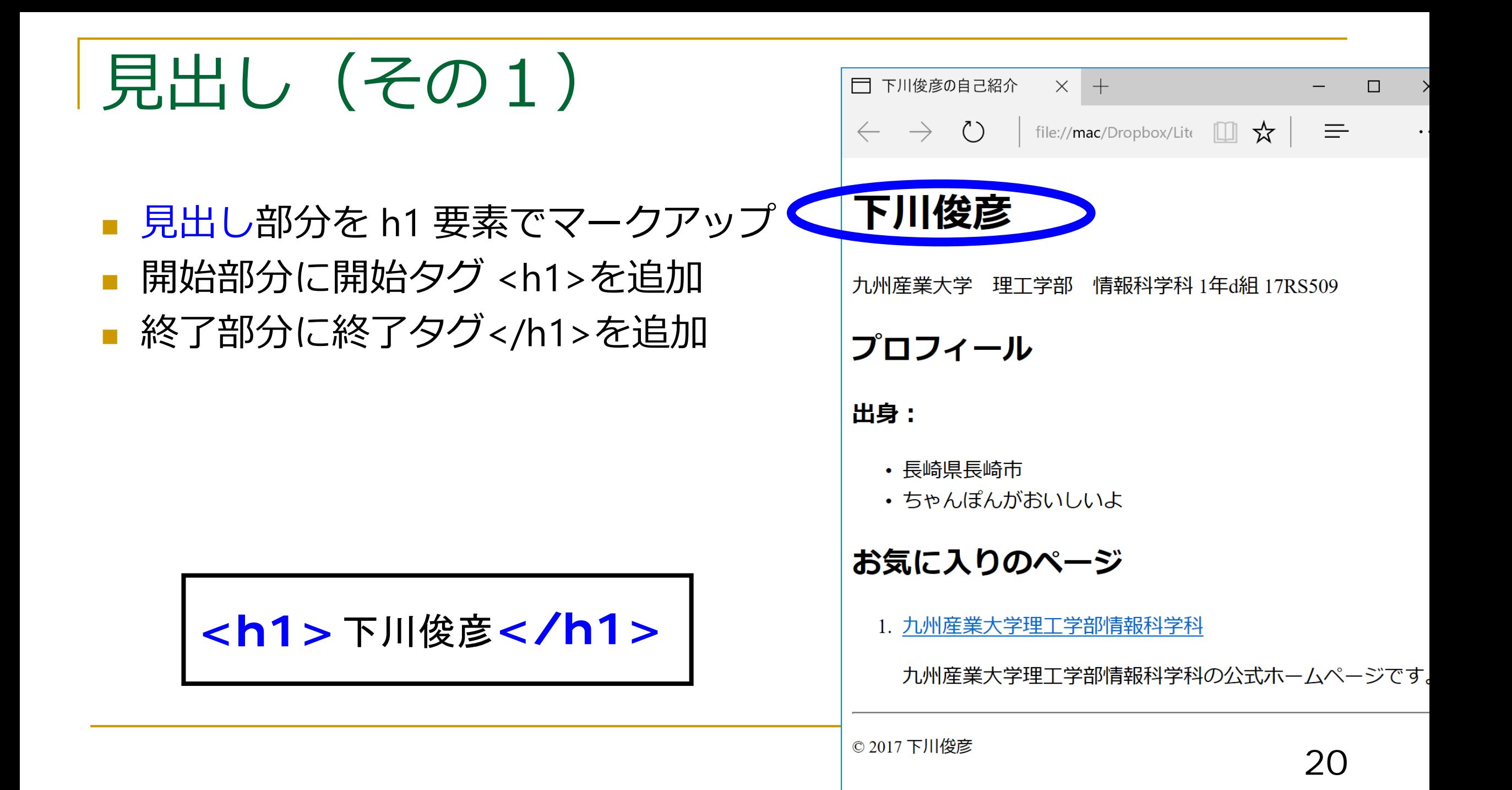

マークアップしてみる (2)

<!DOCTYPE html>

 $\text{html}$  >

<head>

</head>

<body>

下川俊彦 **<h1>**下川俊彦**</h1>**

九州産業大学 理工学部 1 年 d 組 17RS509

プロフィール

出身:

・長崎県長崎市

・ちゃんぽんがおいしいよ

お気に入りのページ

1.九州産業大学理工学部情報科学科

九州産業大学理工学部情報科学科の公式ホームページです。

----------- (c) 2017 下川俊彦

</body>

</html>

# ブラウザで表示させてみる(2)

#### ■ 見出しが明示された

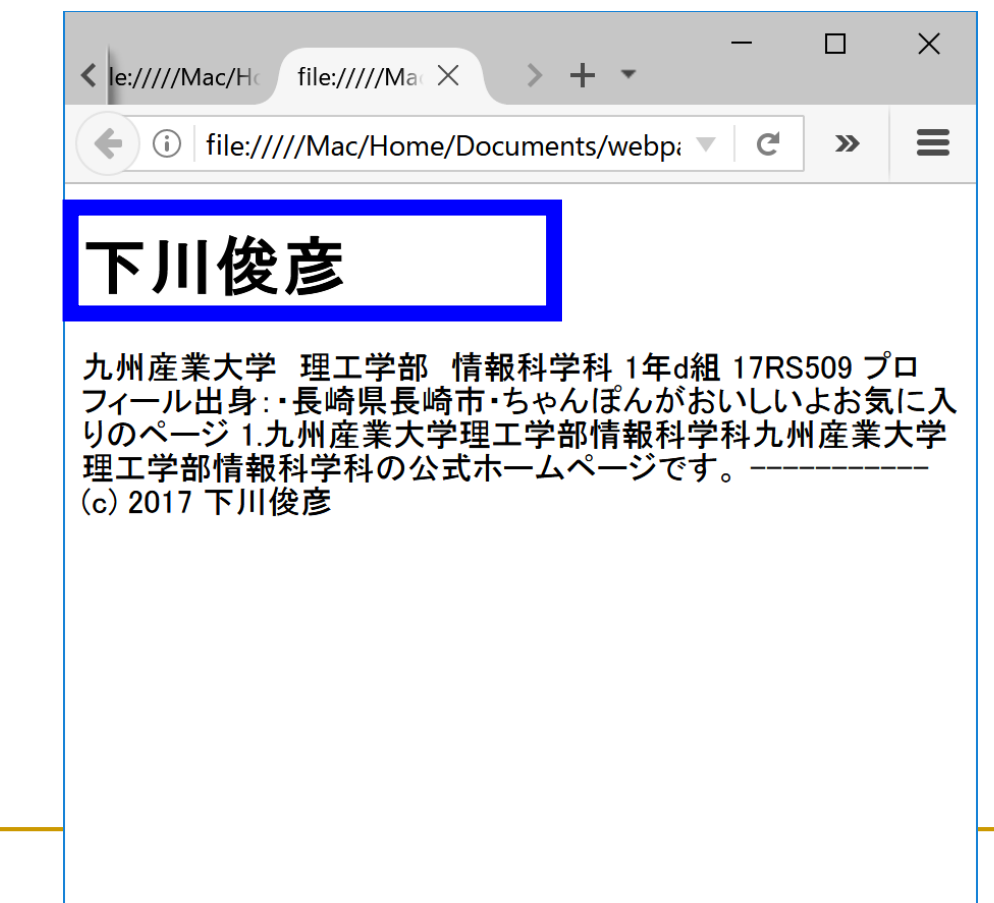

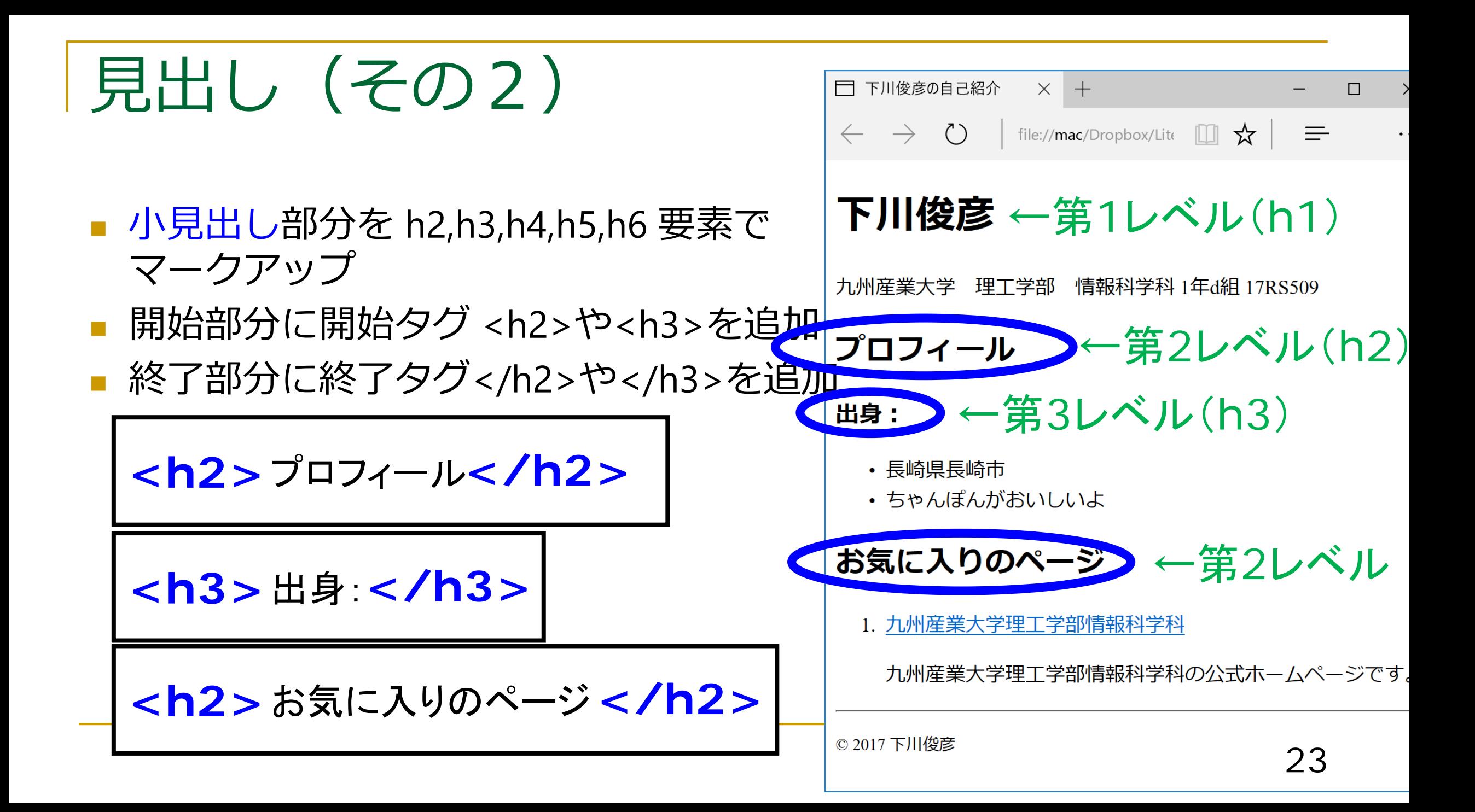

マークアップしてみる (3)

<!DOCTYPE html>

 $\text{html}$  >

<head>

</head>

<body>

<h1>下川俊彦</h1>

九州産業大学 理工学部 情報科学科 1年d組 17RS509

 $\frac{1}{2}$ 出身: **<h3>出身:</h3> <h2>プロフィール</h2>**

・長崎県長崎市

・ちゃんぽんがおいしいよ

#### お気に入りのページ **<h2>お気に入りのページ</h2>**

1.九州産業大学理工学部情報科学科 九州産業大学理工学部情報科学科の公式ホームページです。

----------- (c) 2017 下川俊彦 </body> </html>

# ブラウザで表示させてみる (3)

#### ■ 見出しが明示された

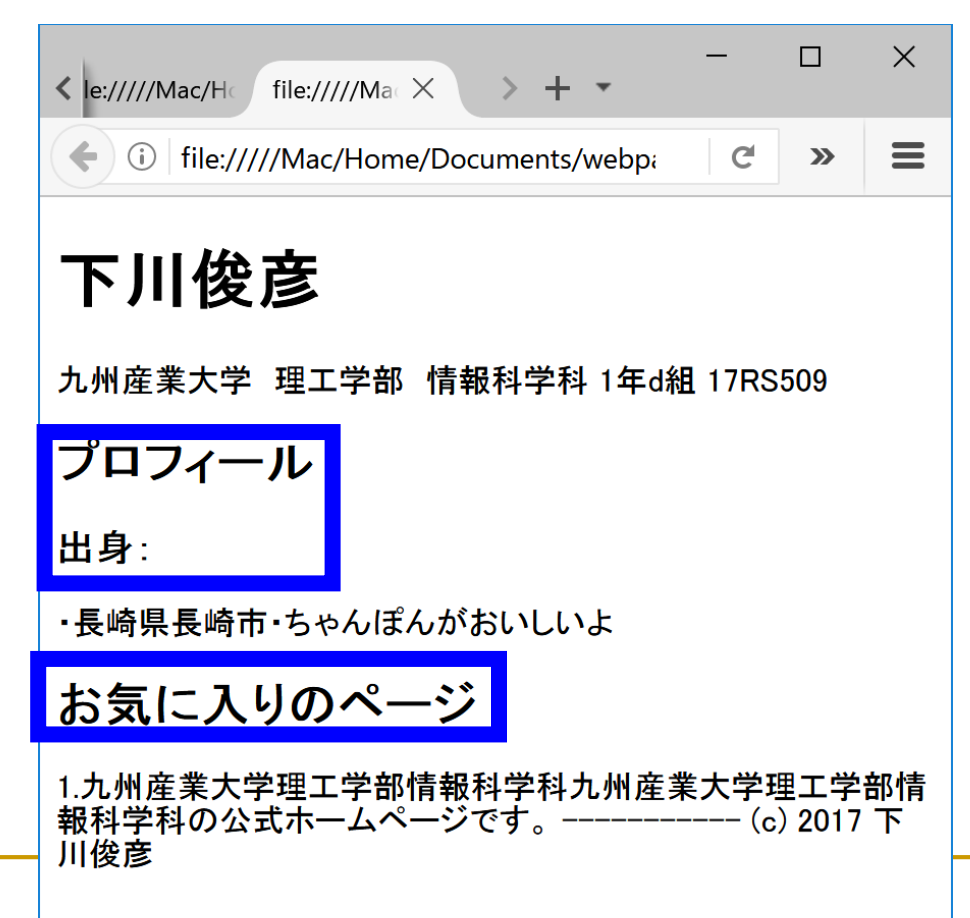

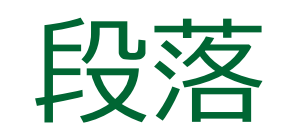

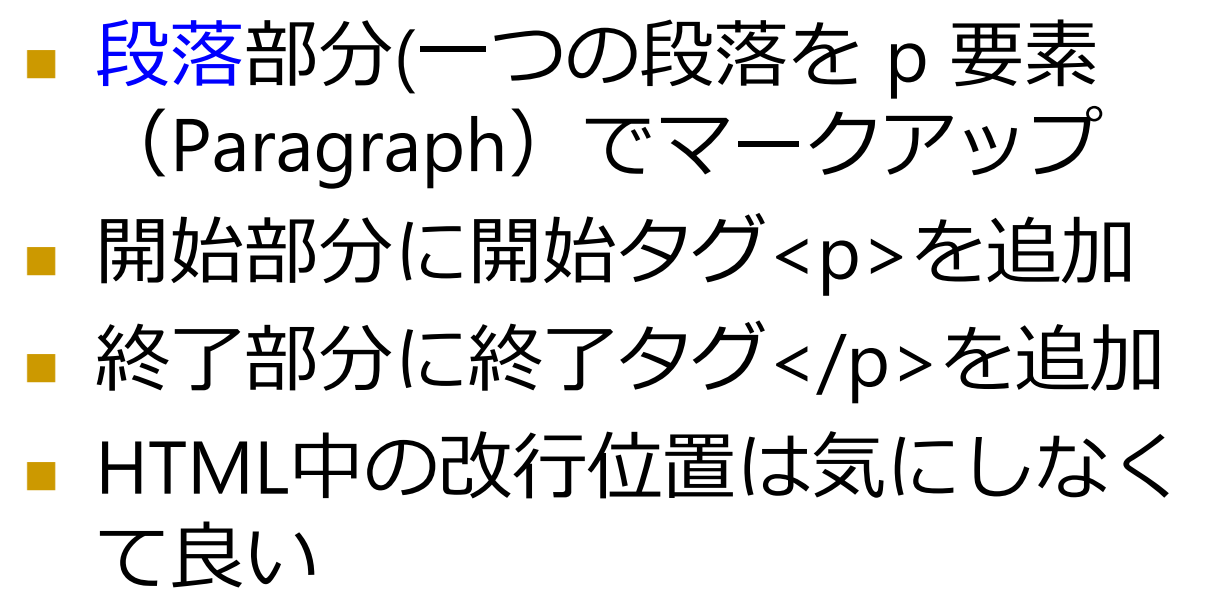

**<p>** 九州産業大学 理工学部 情報科学科 1年d組 17RS509**</p>**

**<p>** 九州産業大学理工学部の公式ホームページです。**</p>**

**<p>** 九州(c) 2017 下川俊彦**</p>**

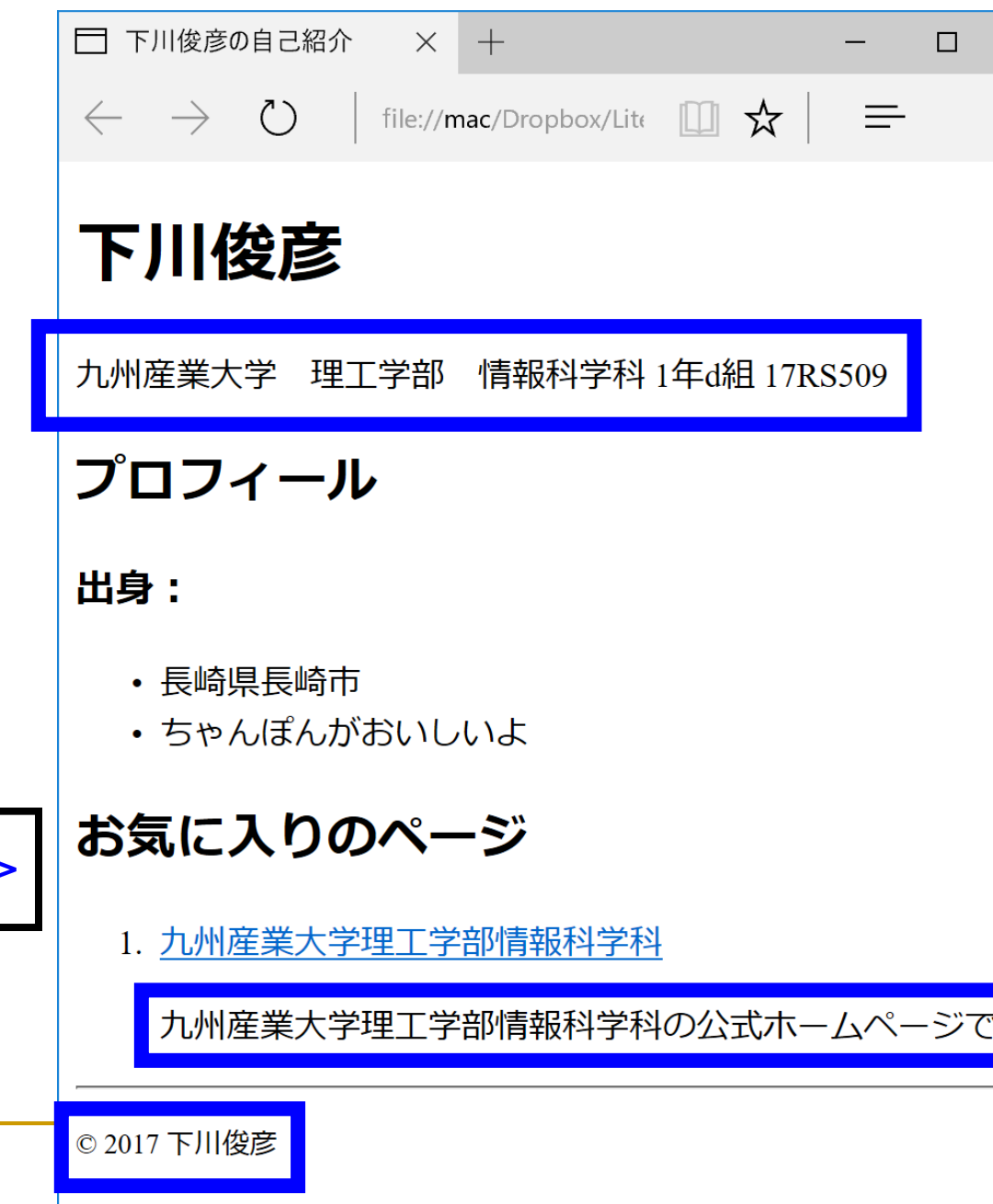

マークアップしてみる (4)

<!DOCTYPE html>

 $\text{html}$  >

<head>

</head>

<body>

<h1>下川俊彦</h1>

#### 九州産業大学 理工学部 情報科学科 1年d組 17RS509 **<p>九州産業大学 理工学部 情報科学科 1年d組 17RS509</p>**

<h2>プロフィール</h2>

<h3>出身:</h3>

・長崎県長崎市

・ちゃんぽんがおいしいよ

<h2>お気に入りのページ</h2>

1.九州産業大学理工学部情報科学科

九州産業大学理工学部情報科学科の公式ホームページです。 **<p>九州産業大学理工学部情報科学科の公式ホームページです。</p>**

----------- (c) 2017 下川俊彦 **<p>(C)2017 下川俊彦</p>**</body> </html>

# ブラウザで表示させてみる(4)

■ 段落が明示された

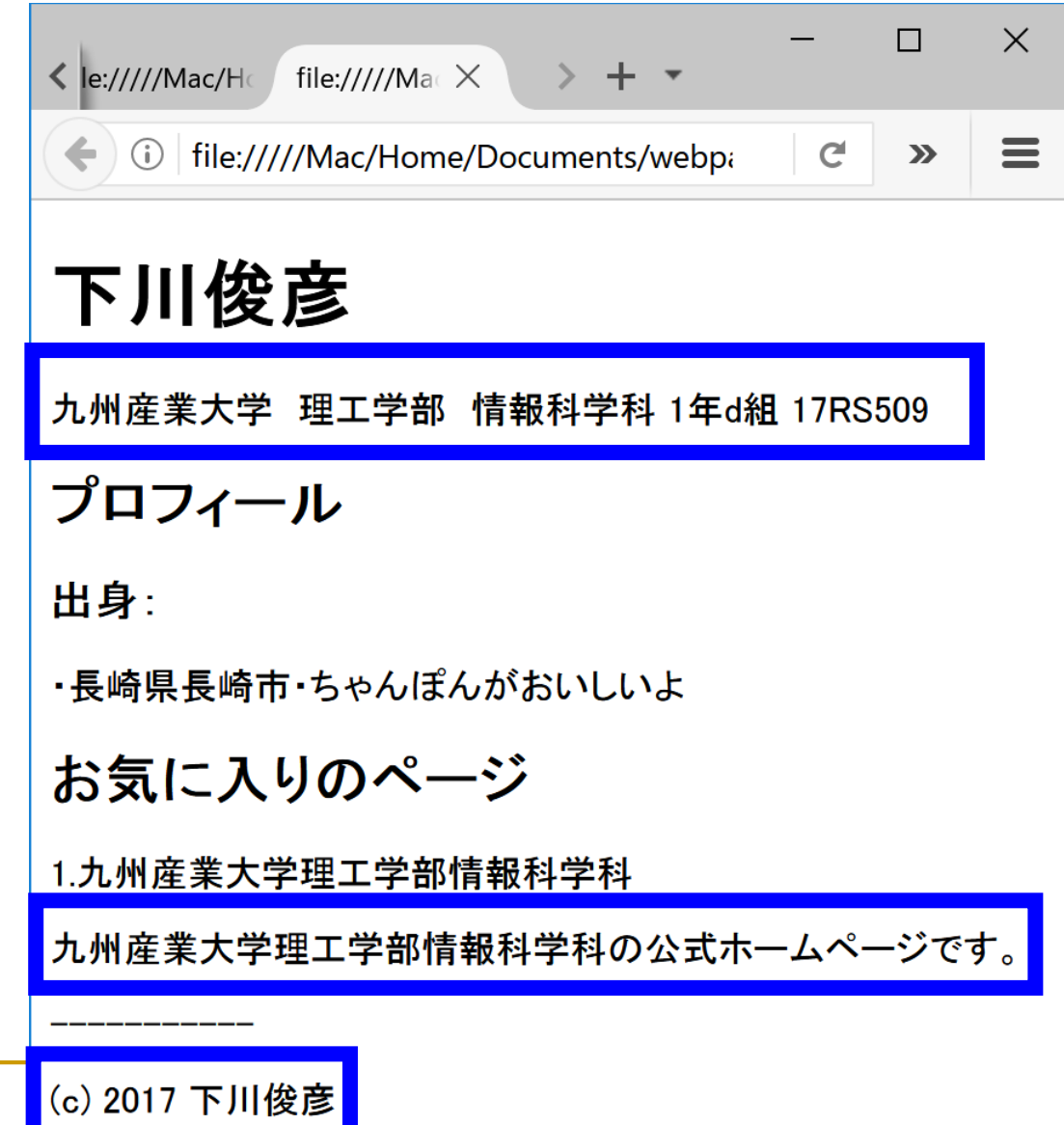

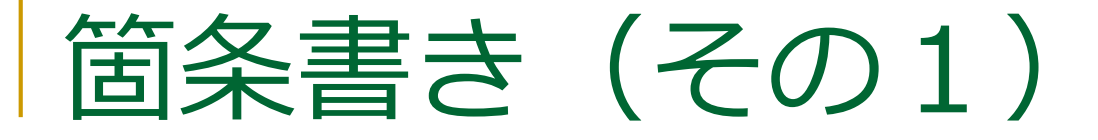

#### 箇条書き部分全体を ul 要素 (Unordered List)でマークアップ ■ 各箇条書き項目を li 要素 (List Item)でマークアップ

#### **<ul>**

**<li>** 長崎県長崎市 </li> ちゃんぽんがおいしいよ **<li> </li></ul>**

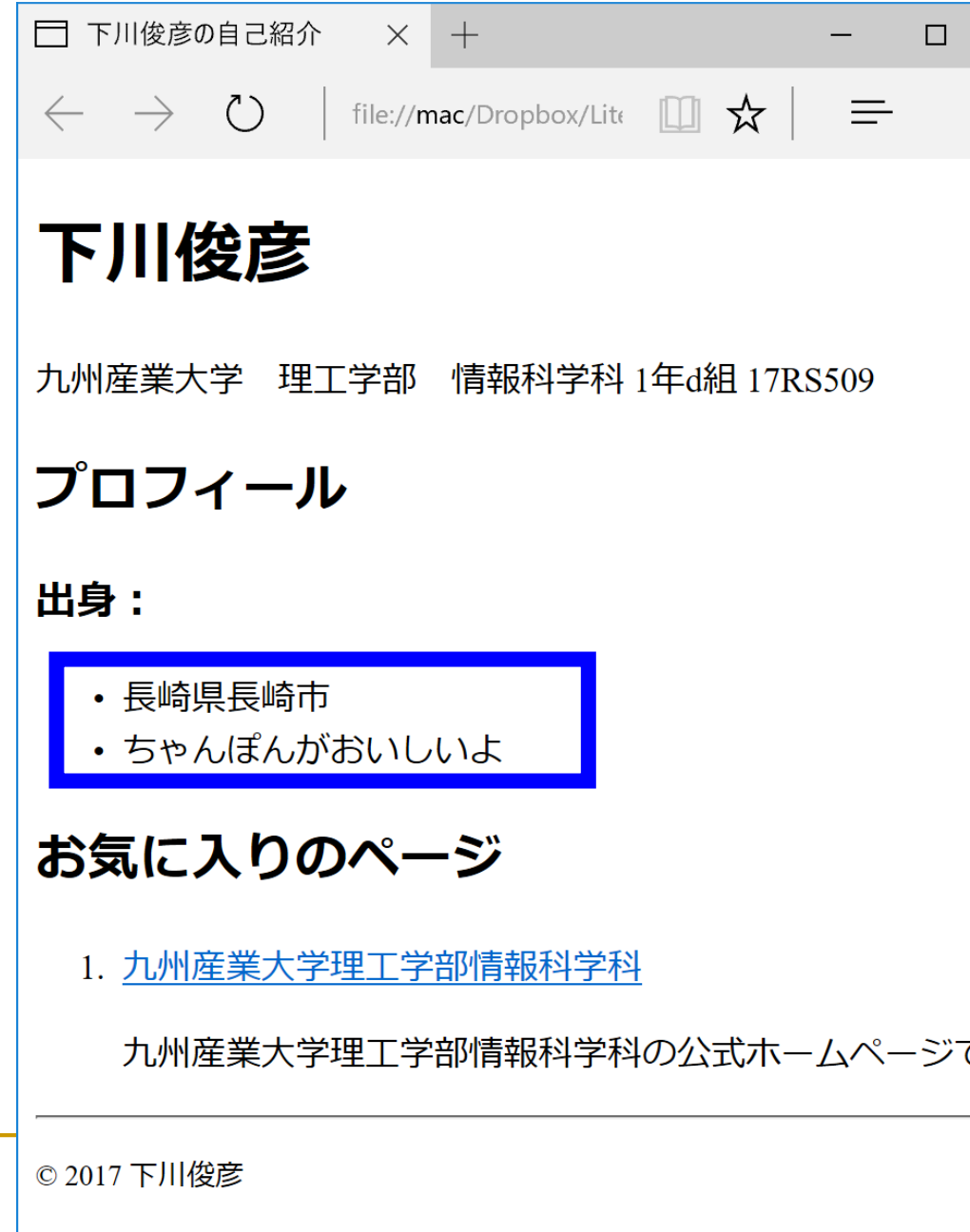

マークアップしてみる (5)

<!DOCTYPE html>

 $\text{html}$  >

<head>

</head>

<body>

<h1>下川俊彦</h1>

<p>九州産業大学 理工学部 情報科学科 1 年 d 組 17RS509</p>

<h2>プロフィール</h2>

<h3>出身:</h3>

・長崎県長崎市 **<li>長崎県長崎市</li>**

**くじっちゃんぽんおいしいよ <li>ちゃんぽんおいしいよ</li>**

**</ul>>**

<h2>お気に入りのページ</h2> 1.九州産業大学理工学部情報科学科 <p>九州産業大学理工学部情報科学科の公式ホームページです。</p> **<ul> <li>長**<br> **<li>長**<br> **<li>ち**<br>
</ul>お産州<br>
<h2>お産州<br>
<h2>お産州<br>
<html><br>
</html>

----------- <p>(c) 2017 下川俊彦</p>

</body>

### ブラウザで表示させてみる (5)

#### ■ 箇条書きが明示された

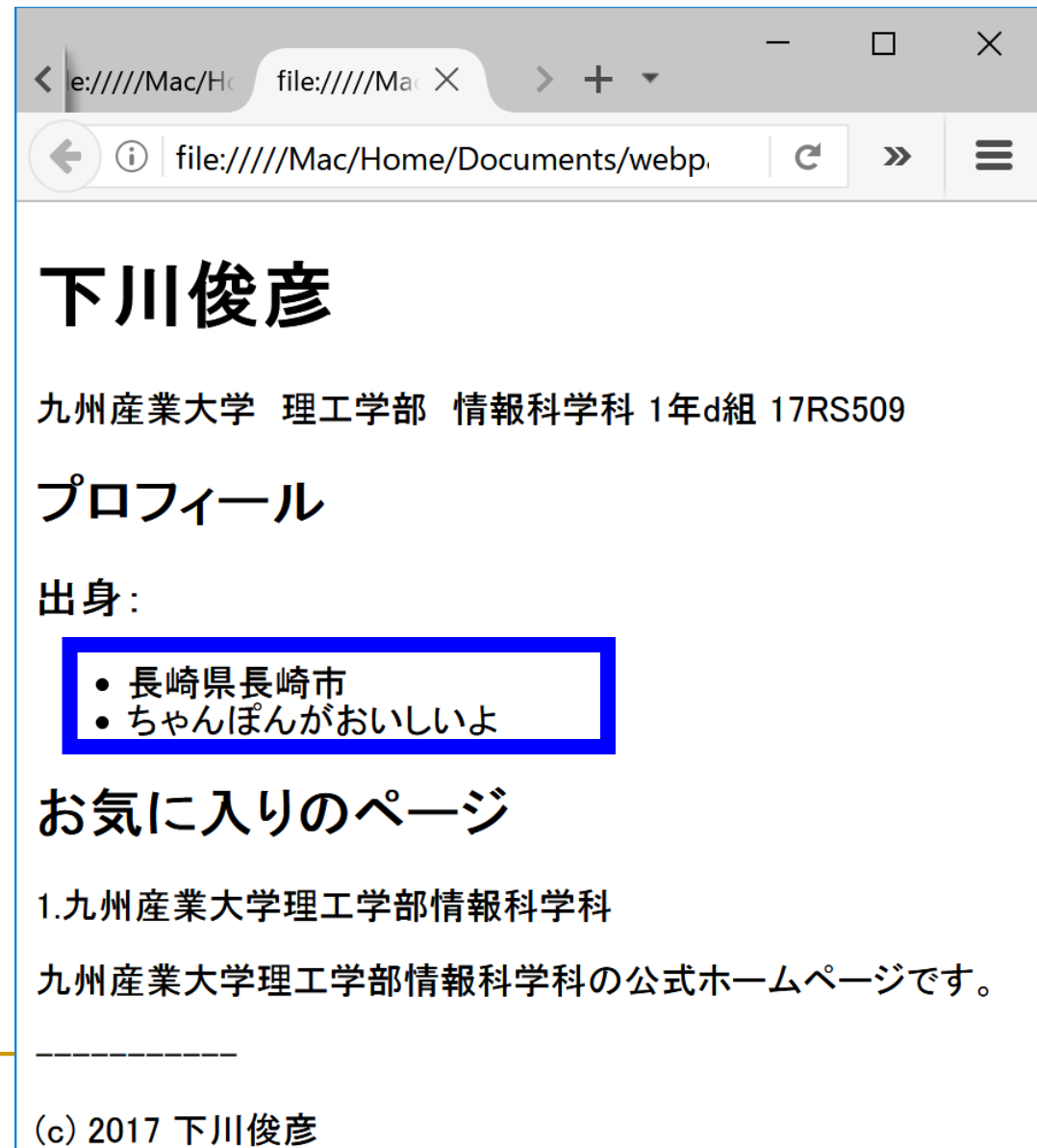

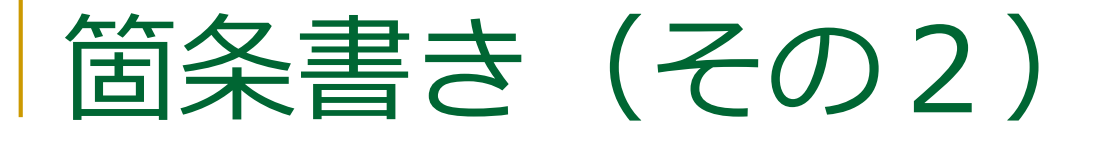

#### ■ 番号付き箇条書き部分全体を ol 要素(Ordered List)でマークアップ ■ 各箇条書き項目を li 要素 (List Item)でマークアップ

**<ol>**

<mark><li></mark> 九州産業大学理工学部情報科学科 <p>九州産業大学理工学部情報科学科の 公式ホームページです。</p> **</li>**

**</ol>**

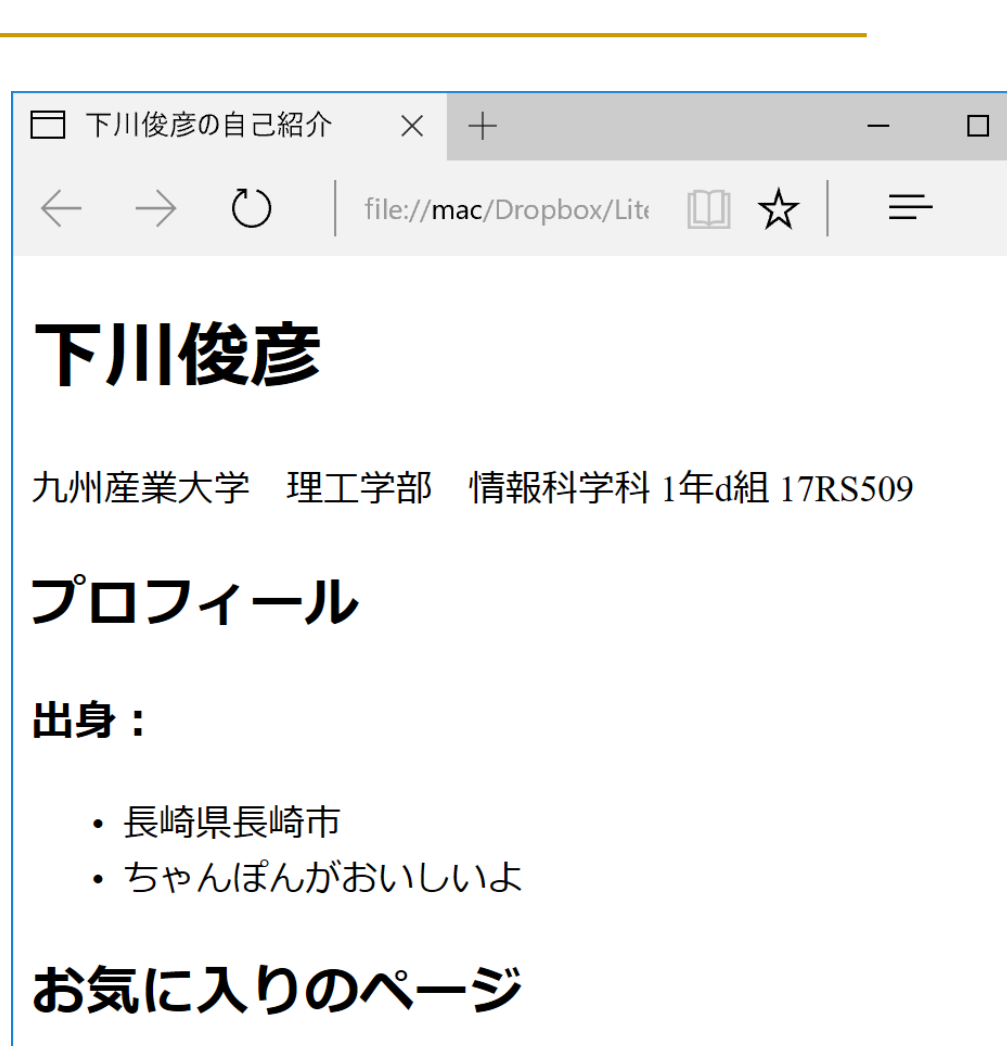

1. 九州産業大学理工学部情報科学科

九州産業大学理工学部情報科学科の公式ホームページで

© 2017 下川俊彦

マークアップしてみる (6)

<!DOCTYPE html>  $\text{html}$  > <head> </head> <body> <h1>下川俊彦</h1> <p>九州産業大学 理工学部 情報科学科 1 年 d 組 17RS509</p> <h2>プロフィール</h2> <h3>出身:</h3>  $|<sub>u</sub>|$ <li>長崎県長崎市</li> <li>ちゃんぽんおいしいよ</li>  $\langle$ /ul>> <h2>お気に入りのページ</h2>

**ノローナルスキャッキング あいきょう**<br>1.1トルーン <p>九州産業大学理工学部情報科学科の公式ホームページです。</p> **<ol>**<br><**li>九州**<br><p>九州<br></ol>><br>------------<br><p>(c) 2<br></body> **<li>**九州産業大学理工学部情報科学科 <p>九州産業大学理工学部情報科学科の公式ホームページです。</p>**</li> </ol>>**

----------- <p>(c) 2017 下川俊彦</p> </body>

# ブラウザで表示させてみる(6)

■ 番号付き箇条書きが 明示された

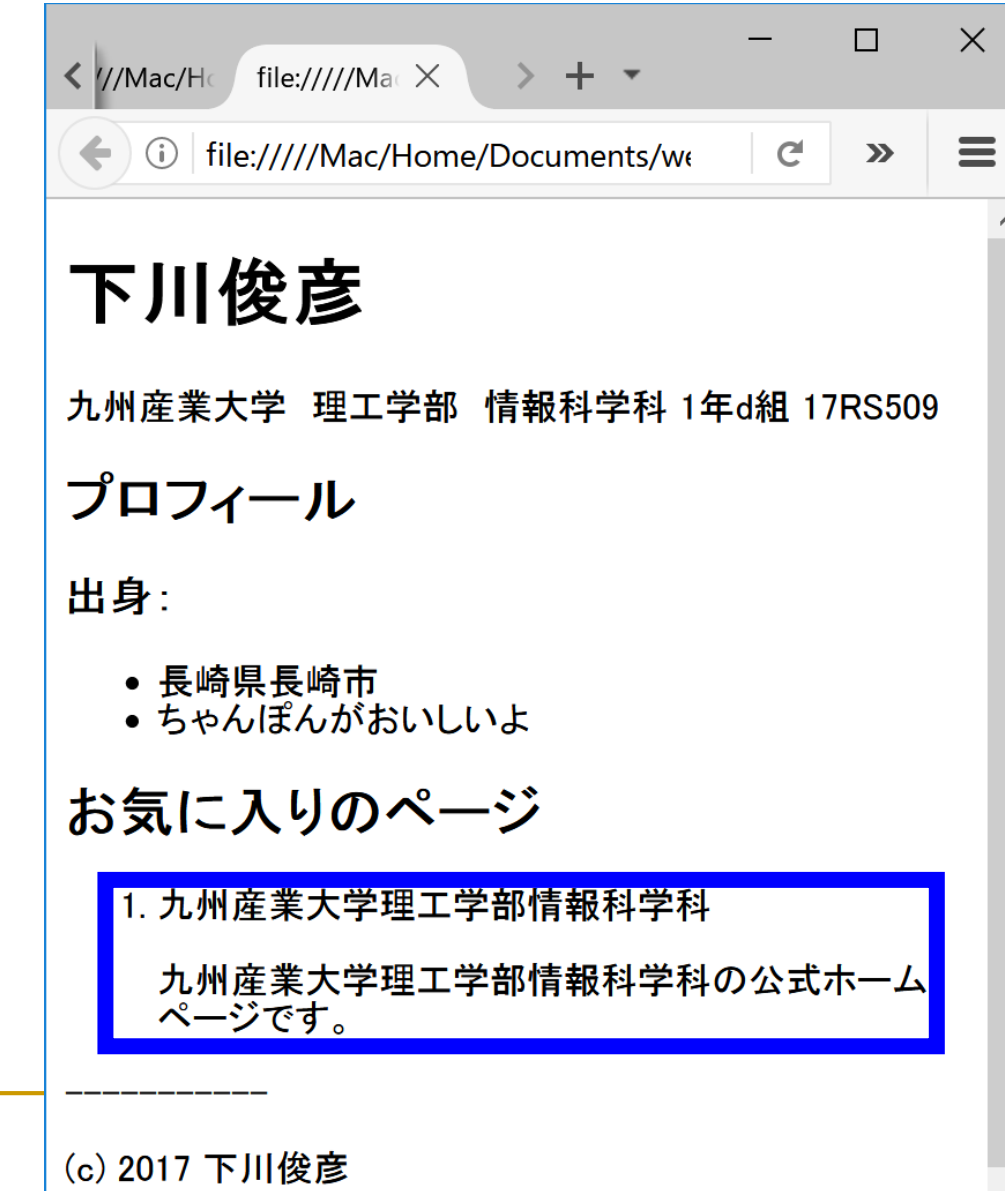

### リンク

- アップ(Anchor)
- リンク先を href 属性で指定する (Hyper REFerence)

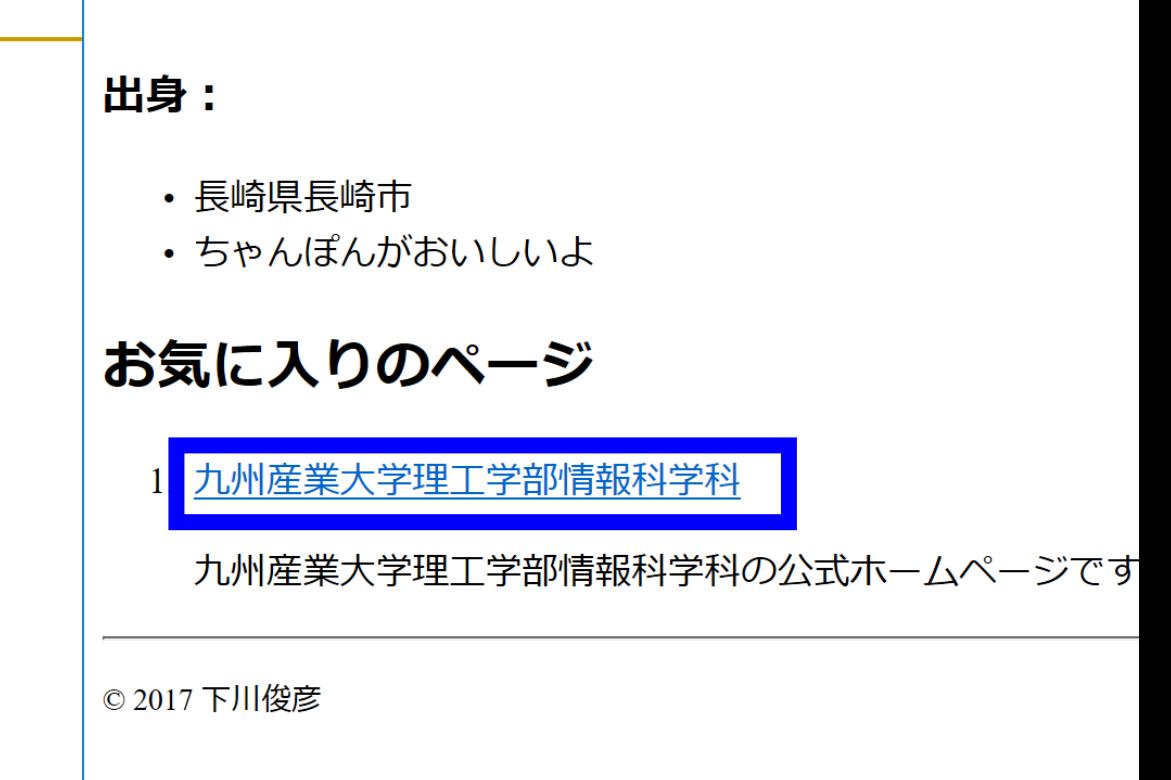

 $<$ ul $>$ <li>九州産業大学理工学部情報科学科 **<a>**九州産業大学理工学部情報科学科**</a>** <li>**<a href="http://www.is.kyusan-u.ac.jp">**九州産業大学理工学部情報科学科**</a>** <p>九州産業大学理工学部情報科学科の公式ホームページです。</p></li></  $\langle$ /ul $\rangle$ ■ リンク部分を a 要素でマーク<br>アップ(Anchor)<br>■ リンク先を href 属性で指定する<br>(Hyper REFerence)<br><ul><br><il><**a href="http://www.is.kyusan-u.ac.jp**">九州<br><sub><p>九州産業大学理工学部情報科学科の公式ホームページです。</sub>

マークアップしてみる (7)

<!DOCTYPE html>  $\text{html}$  > <head> </head> <body> <h1>下川俊彦</h1> <p>九州産業大学 理工学部 情報科学科 1年d組 17RS509</p> <h2>プロフィール</h2> <h3>出身:</h3>  $|<sub>u</sub>|$ <li>長崎県長崎市</li> <li>ちゃんぽんおいしいよ</li>  $\langle$ /ul>> <h2>お気に入りのページ</h2>  $\leq$  0  $\geq$ <li>九州産業大学理工学部情報科学科 <li>**<a href="http://www.is.kyusan-u.ac.jp">**九州産業大学理工学部情報科学科**</a>** <p>九州産業大学理工学部情報科学科の公式ホームページです。</p></li> <p>九州産業大学理工学部情報科学科の公式ホームページです。</p></li>

 $\frac{1}{2}$  $\langle$ ol $>$ 

----------- <p>(c) 2017 下川俊彦</p> </body> </html>

# ブラウザで表示させてみる(7)

■ リンクが挿入された

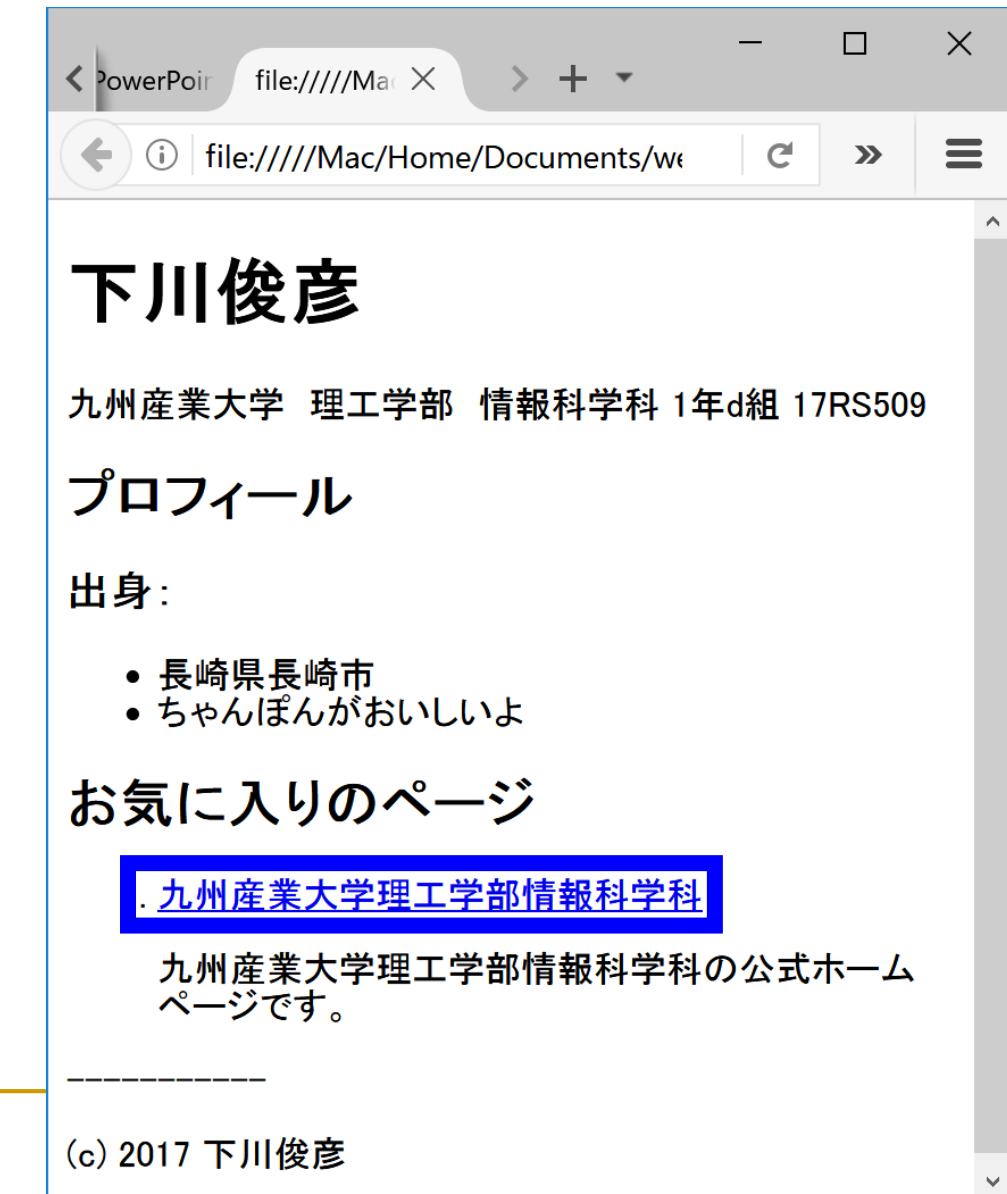

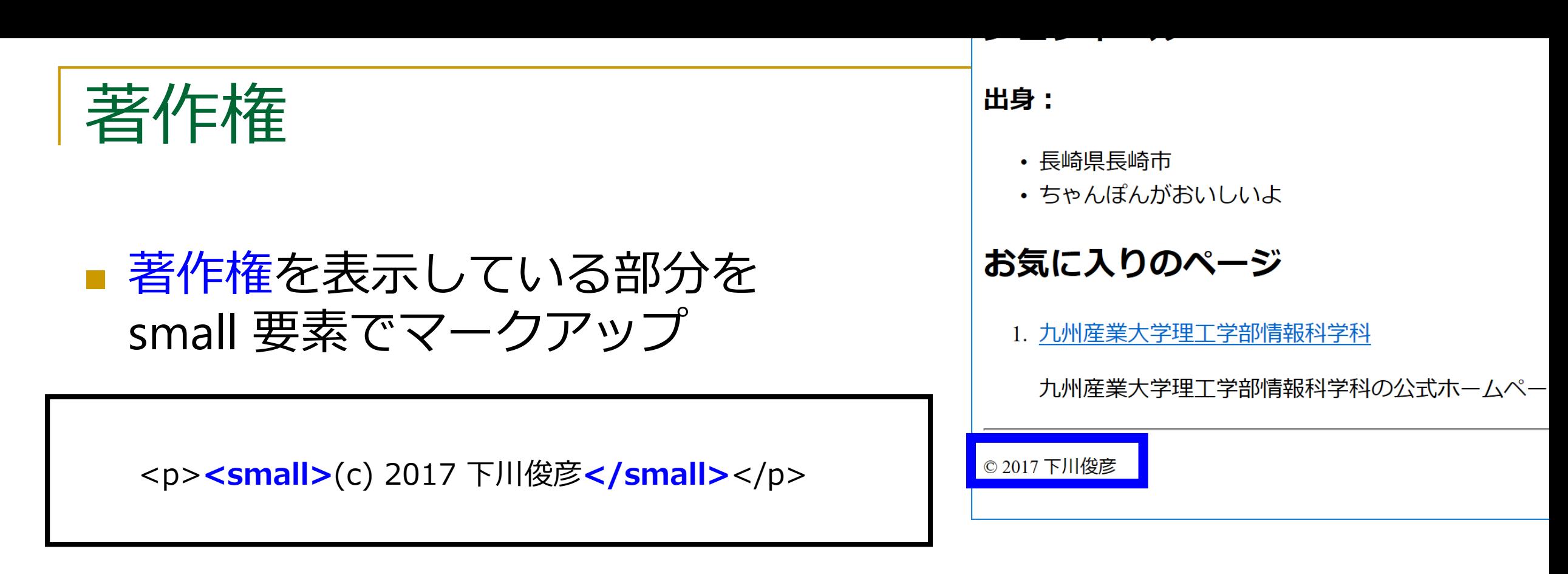

### ■ small 要素は p 要素の内側に入れる □ 著作権表記は、段落の中の一部であるという考え方 ■ small要素は「免責、警告、著作権などの注釈や細目」を示す

マークアップしてみる ( 8 )

<!DOCTYPE html>  $\text{html}$  > <head> </head> <body> <h1>下川俊彦</h1> <p>九州産業大学 理工学部 情報科学科 1 年 d 組 17RS509</p> <h2>プロフィール</h2> <h3>出身:</h3>  $|<sub>u</sub>|$ <li>長崎県長崎市</li> <li>ちゃんぽんおいしいよ</li>  $\langle$ /ul>> <h2>お気に入りのページ</h2>  $\langle$ ol $>$ <li>九州産業大学理工学部情報科学科 <p>九州産業大学理工学部情報科学科の公式ホームページです。</p></li> </ol > -----------

```
<p><small>(c) 2017 下川俊彦</small></p>
</body>
</html>
```
# ブラウザで表示させてみる(8)

■ あまり見た目は変わらないかも… □ 多くのブラウザでは標準の文字 より小さい文字で表示する 「文字を小さくする」という要素 ではないので注意 smallという名前なのは歴史的経緯

 $\times$  $\Box$ file://///Ma $\propto$  $\langle$  //Mac/H > + ▼  $\equiv$  $\mathbf{C}$ (i) file://///Mac/Home/Documents/we  $\mathbf{D}$ 下川俊彦 九州産業大学 理工学部 情報科学科 1年d組 17RS509 プロフィール 出身: ● 長崎県長崎市 • ちゃんぽんがおいしいよ お気に入りのページ 1. 九州産業大学理工学部情報科学科 九州産業大学理工学部情報科学科の公式ホーム ページです。 (c) 2017 下川俊彦 40

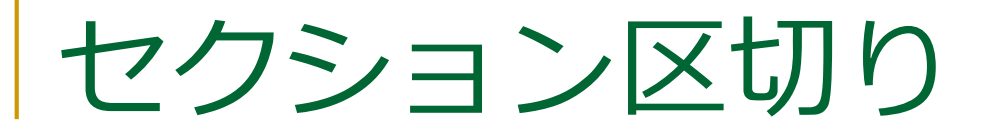

#### ■ 本文と脚注の区切りを hr 要素でマークアップ

出身:

- 長崎県長崎市
- ちゃんぽんがおいしいよ

#### お気に入りのページ

1. 九州産業大学理工学部情報科学科

九州産業大学理工学部情報科学科の公式ホームペー

© 2017 下川俊彦

マークアップしてみる ( 9 )

<!DOCTYPE html>  $\text{html}$  > <head> </head> <body> <h1>下川俊彦</h1> <p>九州産業大学 理工学部 情報科学科 1 年 d 組 17RS509</p> <h2>プロフィール</h2> <h3>出身:</h3>  $|<sub>u</sub>|$ <li>長崎県長崎市</li> <li>ちゃんぽんおいしいよ</li>  $\langle$ /ul>> <h2>お気に入りのページ</h2>  $\langle$ ol $>$ <li>九州産業大学理工学部情報科学科 <p>九州産業大学理工学部情報科学科の公式ホームページです。</p></li> </ol >  $**thr**$ <p><small>(c) 2017 ト川俀彦</small></p> </body> **<hr>**<br><p><sm<br></body><br></html>

# ブラウザで表示させてみる(9)

■ セクション区切りが表示される 「横線」という要素ではない □ hr は元々は Horizontal Rule (水平の罫線)という名前だけど… □ これも歴史的経緯

 $\Box$  $\times$ file://///Ma $\propto$   $\times$  $\langle$  //Mac/H  $\equiv$ ① | file://///Mac/Home/Documents/we  $\mathbf{C}$  $\sum$ 下川俊彦 九州産業大学 理工学部 情報科学科 1年d組 17RS509 プロフィール 出身: ● 長崎県長崎市 • ちゃんぽんがおいしいよ お気に入りのページ 1. 九州産業大学理工学部情報科学科 九州産業大学理工学部情報科学科の公式ホームペー ジです (c) 2017 下川俊彦

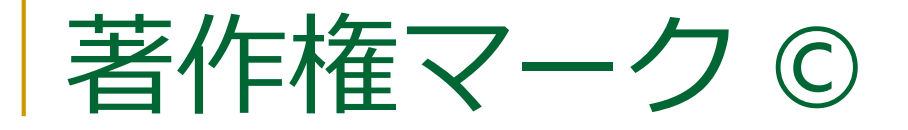

のふに人リのハーン

1. 九州産業大学理工学部情報科学科

九州産業大学理工学部情報科学科の公式ホームペー

#### ■© を (c) としているので、これを修正

■ マークアップではなく文字実体参照を使う

© や < のように直接 HTML 中に記述できない文字を

入力する際に利用

■ 似たものに数値文字参照

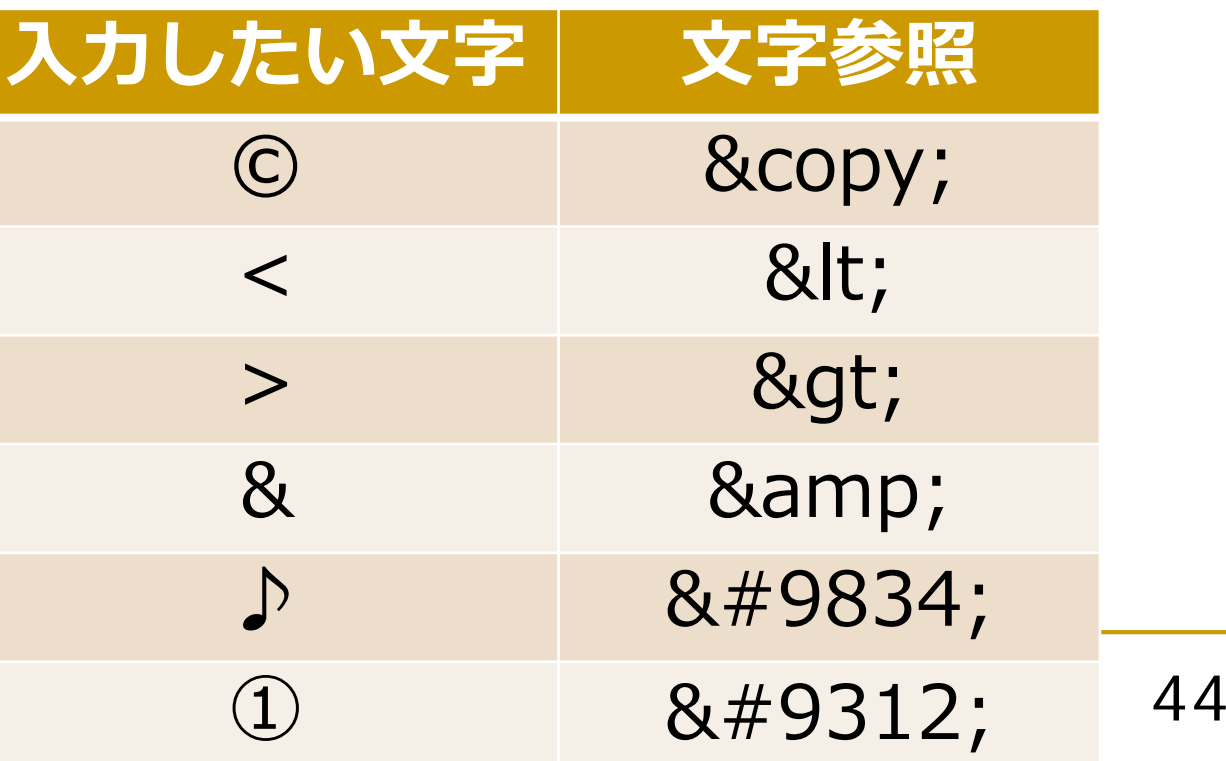

**◎2**017下川俊彦

マークアップしてみる (10)

<!DOCTYPE html>  $\text{html}$  > <head> </head> <body> <h1>下川俊彦</h1> <p>九州産業大学 理工学部 情報科学科 1 年 d 組 17RS509</p> <h2>プロフィール</h2> <h3>出身:</h3>  $|<sub>u</sub>|$ <li>長崎県長崎市</li> <li>ちゃんぽんおいしいよ</li>  $\langle$ /ul>> <h2>お気に入りのページ</h2>  $\langle$ ol $>$ <li>九州産業大学理工学部情報科学科 <p>九州産業大学理工学部情報科学科の公式ホームページです。</p></li> </ol >  $\langle$ hr> <p><small> & copy; 2017 下川俊彦</small></p> </body> </html>

# ブラウザで表示させてみる (10)

#### ■ ほぼ完成

■ 見た目的にはタイトルが未設定

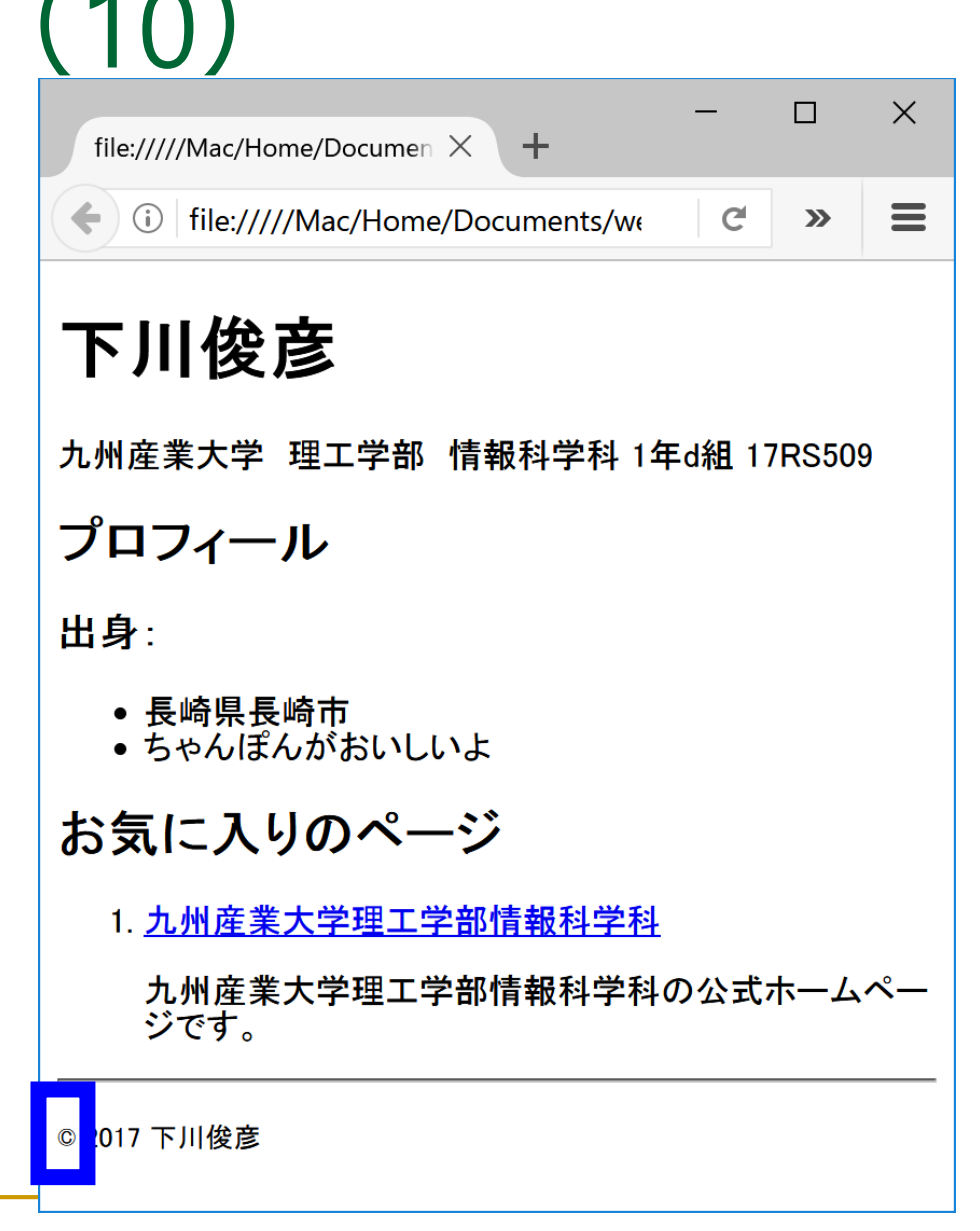

サンプルウェブページの実体(再び)

<!DOCTYPE html> <html **lang="ja"**> <head> **<meta charset="UTF-8"> <title>**下川俊彦の自己紹介**</title>** </head>  $<$ body $>$ <h1>下川俊彦</h1> <p>九州産業大学 理工学部 情報科学科 1年d組 17RS509</p> <h2>プロフィール</h2> <h3>出身:</h3>  $\langle$ ul $\rangle$ <li>長崎県長崎市</li> <li>ちゃんぽんがおいしいよ</li>  $\langle$ /ul $>$ <h2>お気に入りのページ</h2>  $<sub>0</sub>$ </sub> <li><a href="http://welcome.is.kyusan-u.ac.jp/">九州産業大学理工学部情報科学科</a> <p>九州産業大学理工学部情報科学科の公式ホームページです。</p></li>  $<$ /0 $|>$  $<$ hr $>$ 

赤文字の部分がマークアップできていない

- <p><small>&copy; 2017 下川俊彦</small></p>
- </body>
- </html>

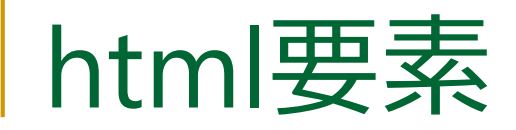

#### ■ HTML文章全体

- □ このファイルが記述されている言語を lang 属性で指示
	- 日本語: <html lang="ja">
	- 英語: <html lang="en">

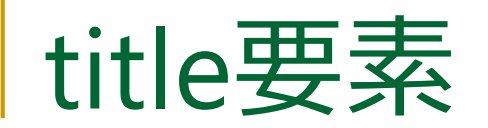

#### ■ その文章のタイトルを示す

■ head要素中に記述

#### ■ 多くのブラウザではタイトルバーに表示

ただし他の要素同様、表示され方はブラウザ次第

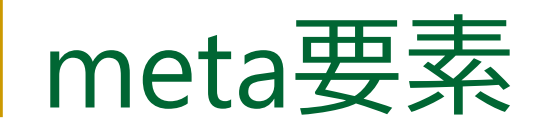

- ■属性を利用してHTML文章に関する情報を記述
	- □ charset属性でファイルの文字エンコードを記述
		- HTML5 では文字エンコードは UTF-8 を推奨
		- TeraPad ではUTF-8Nを指定するが HTML 中では UTF-8 なので注意
	- 検索エンジン用キーワード、著者、著作権情報など様々な情 報を追加可能
- head要素中に記述

マークアップしてサンプルウェブページの完成

<!DOCTYPE html>  $\lt$ html lang="ja"> <head> <meta charset="UTF-8"> <title>下川俊彦の自己紹介</title> </head> <body> <h1>下川俊彦</h1> <p>九州産業大学 理工学部 情報科学科 1年d組 17RS509</p> <h2>プロフィール</h2> <h3>出身:</h3>  $<$ ul $>$ <li>長崎県長崎市</li> <li>ちゃんぽんがおいしいよ</li>  $\langle$ /ul $\rangle$ <h2>お気に入りのページ</h2>  $<$  $0$ | $>$ <li><a href="http://welcome.is.kyusan-u.ac.jp/">九州産業大学理工学部情報科学科</a> <p>九州産業大学理工学部情報科学科の公式ホームページです。</p></li>  $<$ /ol $>$  $<$ hr $>$ <p><small>&copy; 2017 下川俊彦</small></p>

</body>

</html>

### ブラウザで表示させてみる(11)

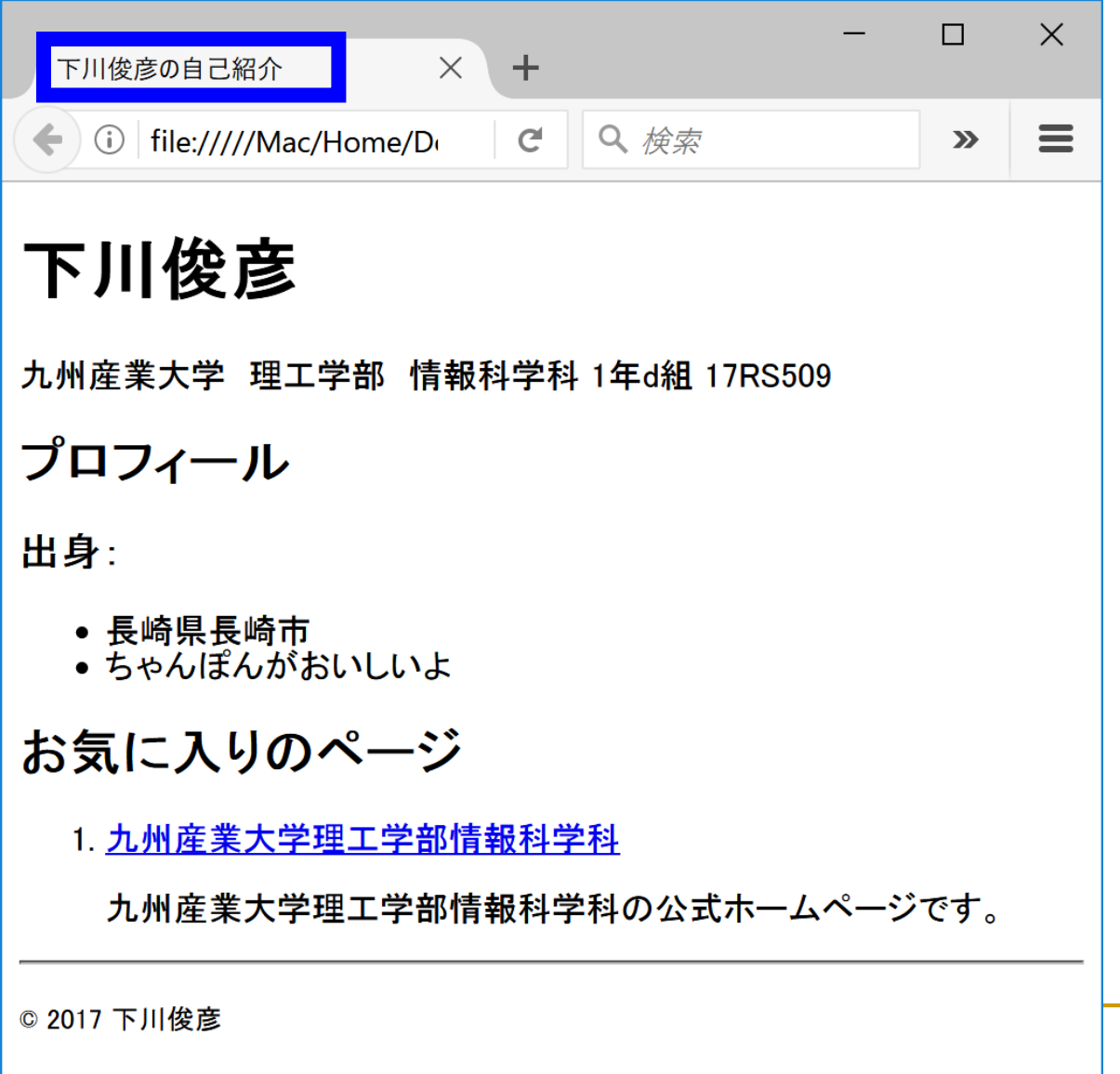

# その他の要素: img要素

#### **■ 画像 (IMaGe)を挿入**

- 画像のURIを src 属性で指定 (SouRCe)
- 代替テキストや画像サイズも属性で指定
- 開始タグのみで、内容や終了タグは無い
- 例

**<img src="HTML5\_Logo\_32.png" alt="HTML5" height="32" width="32">** ■画像素材はプログラミング入門第11回で使った フォトスク <http://photosku.com/> から入手しても可

### その他の要素:strong 要素

#### ■ 重要な部分をマークアップ

#### ■例: <p>成績は<strong>レポート</strong>と <strong>小テスト</strong>で評価します。</p>

### その他の要素:link要素

- リンクする外部リソースを指定
	- □ rel="stylesheet" で外部スタイルシートを指定
		- 外部スタイルシートについてはあとで説明
	- □ rel="next" で次のファイル、rel="prev" で前のファイルを指定
	- □ スタイルシート指定以外はあまり使用されていない
- head要素中に記述

#### ■ スタイルシートについては次回説明

### 自己紹介ページの改良

- サンプルページを参考に自己紹介 ページの内容を充実させよう
	- □ サンプルには講義で未説明の HTML 要素も使用
	- □ 興味がある人は調べてみよう

下川俊彦

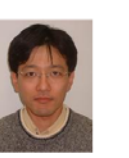

九州産業大学 理工学部 情報科学科 1年d組 17RS509

プロフィール

出身:

- 長崎県長崎市
- ちゃんぽんがおいしいよ

趣味:

- 野球観戦
- 游戯王

自己PR:

56

お気に入りのページ

1. 九州産業大学理工学部情報科学科

九州産業大学理工学部情報科学科の公式ホームページです。

2. Processing.org

プログラミング入門で使っている Processing に関する情報が掲載されています。

3. 遊戯王オフィシャルカードゲーム

みなさんも遊戯王OCGで遊んでみませんか?

◎ 2017 下川俊彦

まとめ

#### ■ 自己紹介ページを作成